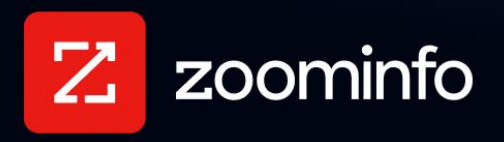

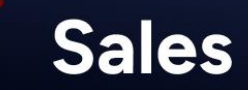

# **2024 ZoomInfo Sales Release Notes**

<span id="page-0-0"></span>These release notes describe new features and improvements for 2024 ZoomInfo Sales releases

# **Current Release**

# **[Aug 19, 2024](#page-1-0)**

Our SaaS user experience continuously evolves. Over time, descriptions of new features and enhancements in these release notes may no longer accurately reflect the current user experience. Visit the [ZoomInfo Knowledge](https://help.zoominfo.com/)  [Center](https://help.zoominfo.com/) for public content that supports the current functionality.

# **Previous Releases**

[Jul 16, 2024](#page-12-0) [Jun 18, 2024](#page-16-0) [May 21, 2024](#page-22-0) [Apr 15, 2024](#page-28-0) [Mar 18, 2024](#page-29-0) [Feb 20, 2024](#page-33-0) [Jan 17, 2024](#page-37-0) [2023 \(All Releases\)](https://tech-docs.zoominfo.com/public-salesos-2023-release-notes.pdf) [2022 \(All Releases\)](https://tech-docs.zoominfo.com/public-salesos-2022-release-notes.pdf)

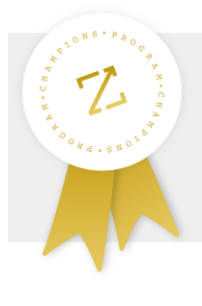

### **Join our ZoomInfo Champions Program today!**

 Play a role in shaping the future of Go-to-Market. Provide first-hand feedback on upcoming product innovations, join exclusive events, and more.  **[I want to join](https://www.zoominfo.com/offers/champions-program?camp_id=7014y000001t6WKAAY)**

# <span id="page-1-0"></span>**Aug 19, 2024 ZoomInfo Sales Release**

[Workflows: Export to Gong Engage Flows](#page-2-0) [Workflows: Validate Before Enabling](#page-3-0) [WebSights: Web Visits for Basic, Pro Lite+ and Pro+ Packages](#page-4-0) [WebSights: Deletion Safety Check for Workflows](#page-6-0) [Integrate with Groove, a Clari Company](#page-6-1) [Integrate With Docusign](#page-7-0) [Improved Experience for Viewing Employment History](#page-8-0) [Google Chrome Extension: Export to Gong Engage Flows](#page-8-1) [Mobile App: Show WebSights Data for Companies](#page-10-0) [Data Passport Controls](#page-10-1)

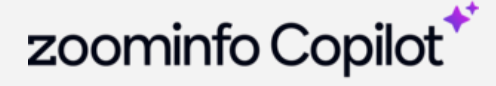

# Have you checked out ZoomInfo Copilot?

*Copilot is our AI-driven solution that will revolutionize the way you sell. Give your teams an unfair advantage to focus on the best accounts, spend more time selling, and win faster.*

> [Video Quick Tour](https://video.zoominfo.com/watch/ed6NE5dVT9ZbXFmBGgaNVv) [Blog Post: Introducing Copilot](https://pipeline.zoominfo.com/sales/introducing-zoominfo-copilot) [What's New](https://tech-docs.zoominfo.com/public-copilot-2024-release-notes.pdf)

**Highlights** [Back to top](#page-0-0)

# <span id="page-2-0"></span>**Workflows: Export to Gong Engage Flows**

We already support the ability for users to make manual exports to Gong Engage Flows for organizations that use Salesforce or HubSpot. With this release, Workflows users can now automate exporting to a Gong Engage Flow by selecting Gong Engage as an export step.

#### **Set Up the Integration**

The [Gong](https://tech-docs.zoominfo.com/gong-engage-integration-guide-for-zoominfo.pdf) integration also requires an active Salesforce or HubSpot integration. For full details, see the Gong **[Integration Guide.](https://tech-docs.zoominfo.com/gong-engage-integration-guide-for-zoominfo.pdf)** 

#### **How It Works for Users**

Workflow users can choose to export as a Salesforce contact or lead, or a HubSpot contact, assign to a user, and select the Gong Flow.

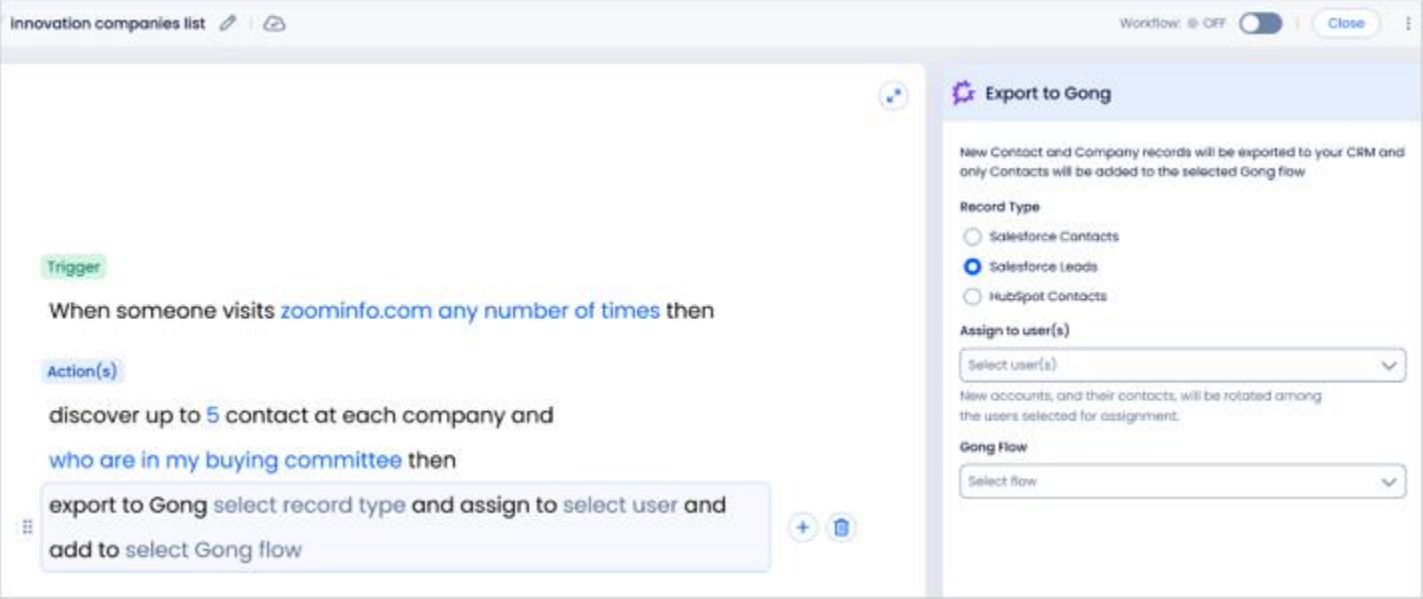

# <span id="page-3-0"></span>**Workflows: Validate Before Enabling**

When you attempt to enable a Workflow, a new popup displays to help you understand the number of records a Workflow could potentially export to ensure full awareness of credits that may be spent for each run for the Workflow.

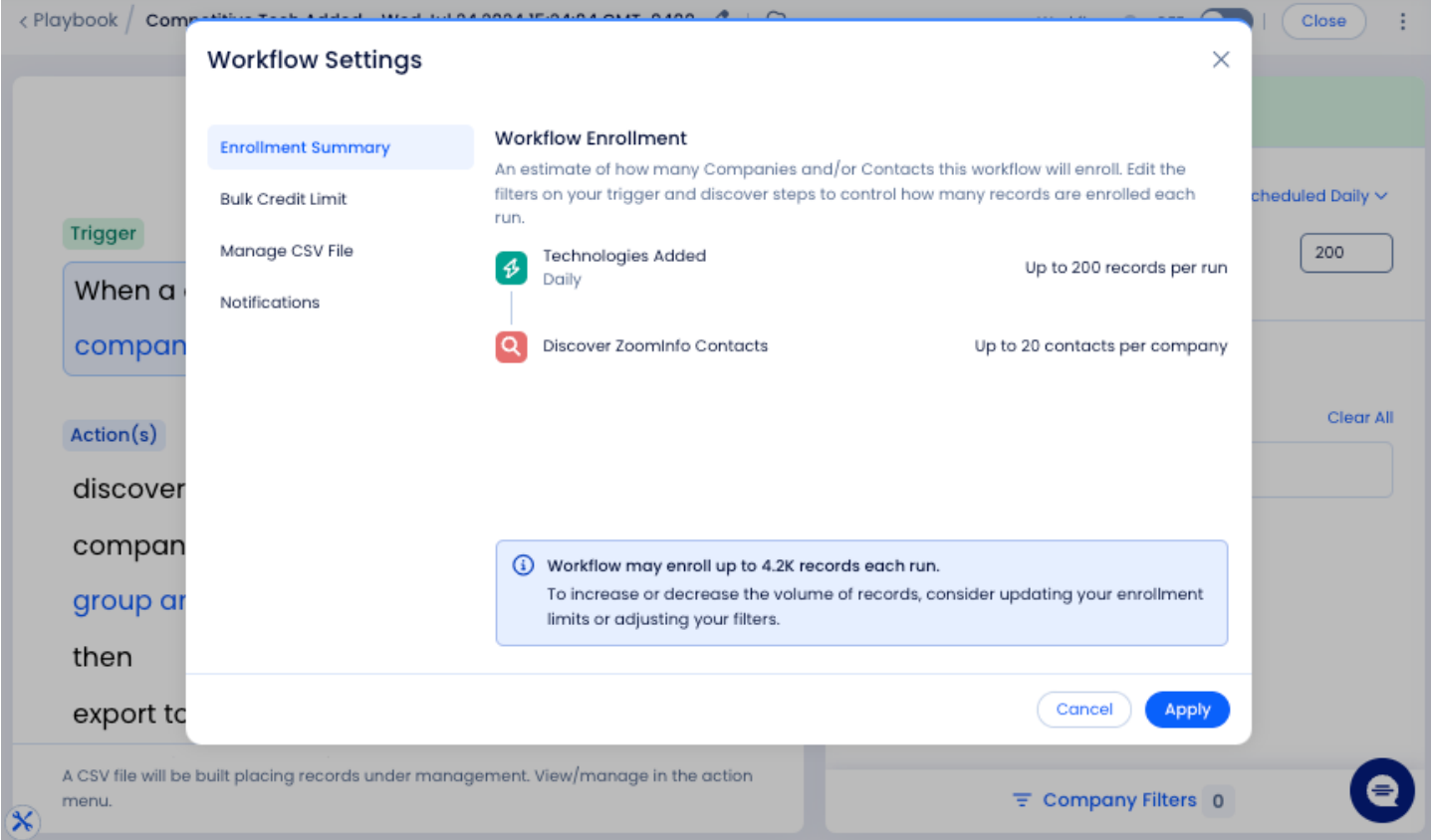

The popup also includes the following tabs to help you make some key adjustments to your Workflow before enabling it:

● **Bulk Credit Limit**: Provides an opportunity to to set a bulk credit limit for this Workflow.

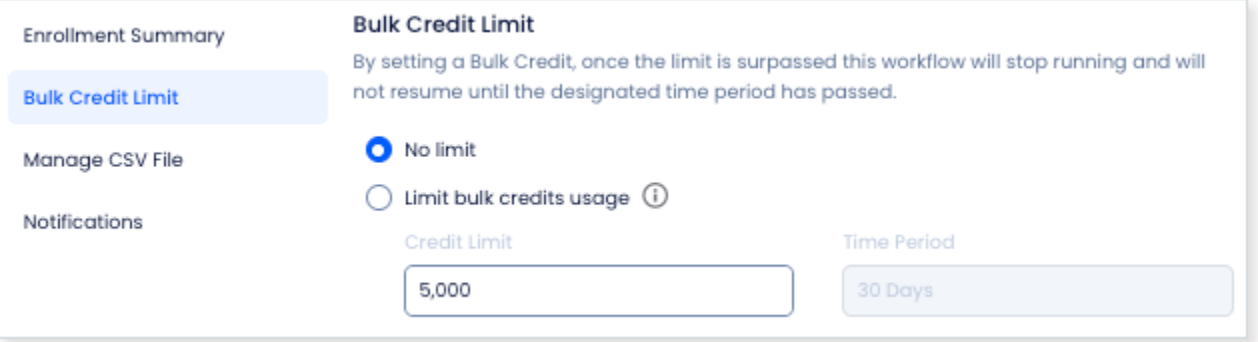

● **Manage CSV File**: Lets you choose to create a CSV file for each Workflow run. Enabling CSV file creation will consume bulk data credits.

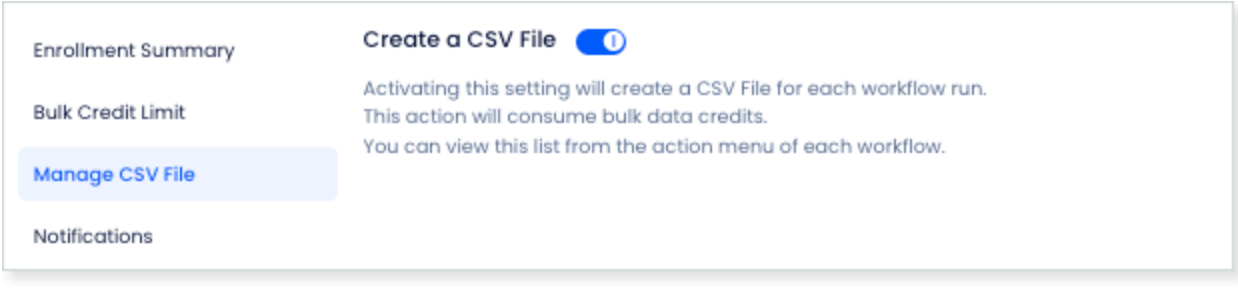

● **Notifications**: Lets you configure notifications for other users in your organization when a Workflow is run. Only users with Workflows permissions can be subscribed to notifications.

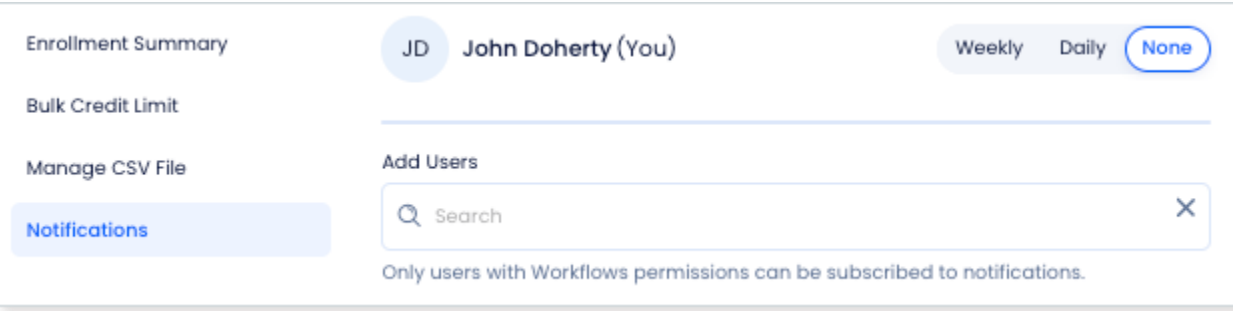

If you're satisfied with the Workflow configuration, simply click Enable Workflow.

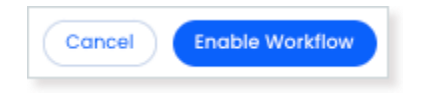

## <span id="page-4-0"></span>**WebSights: Web Visits for Basic, Pro Lite+ and Pro+ Packages**

We've made it simple for organizations with Basic, Pro Lite+, Pro+ packages to try our Web Visits feature for free. Web Visits is a limited version of our full WebSights feature available in our higher ZoomInfo Sales packages (Advanced+ and Elite+).

Web Visits can turn page views into pipeline by identifying the companies associated with people visiting your site, allowing you to focus your outreach efforts on visitors who are primed to buy.

#### **How It Works**

To enable the Web Visits experience, you simply provide your domain and install the ZoomInfo Script on your website.

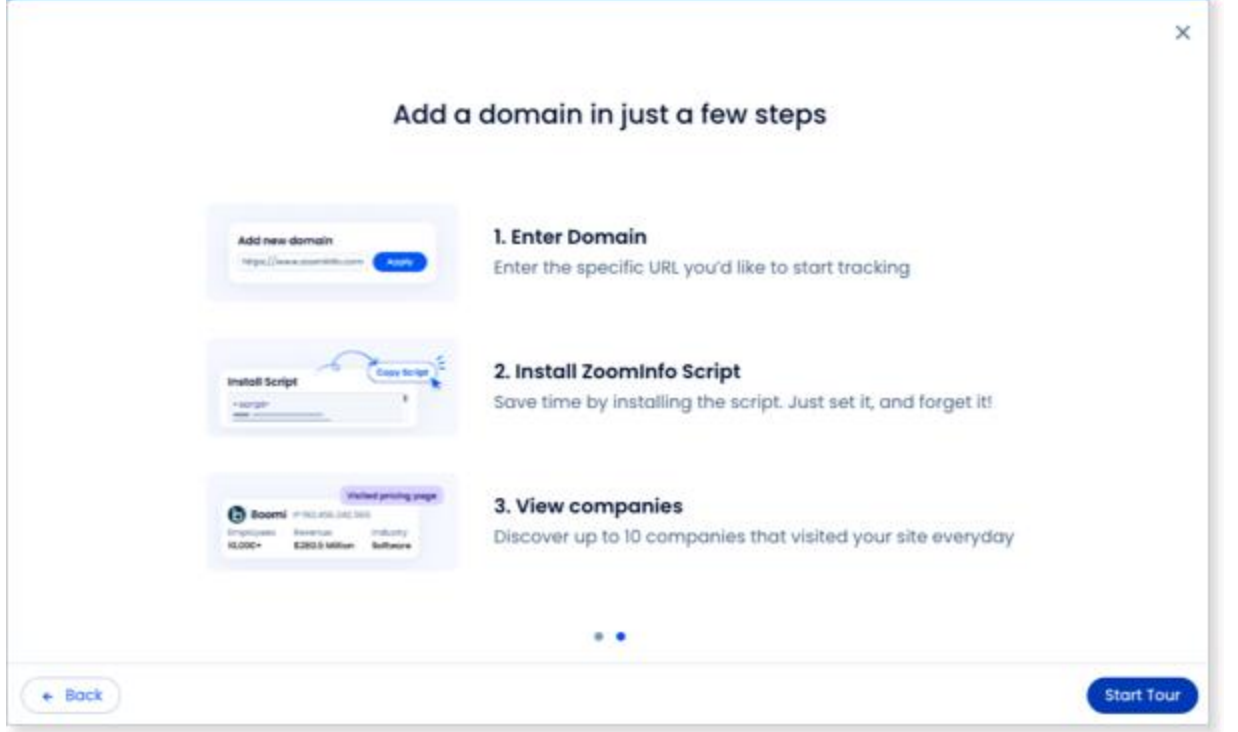

Your organization's users will begin to see real traffic of companies visiting the website in the Web Visits tab up to 10 companies per day.

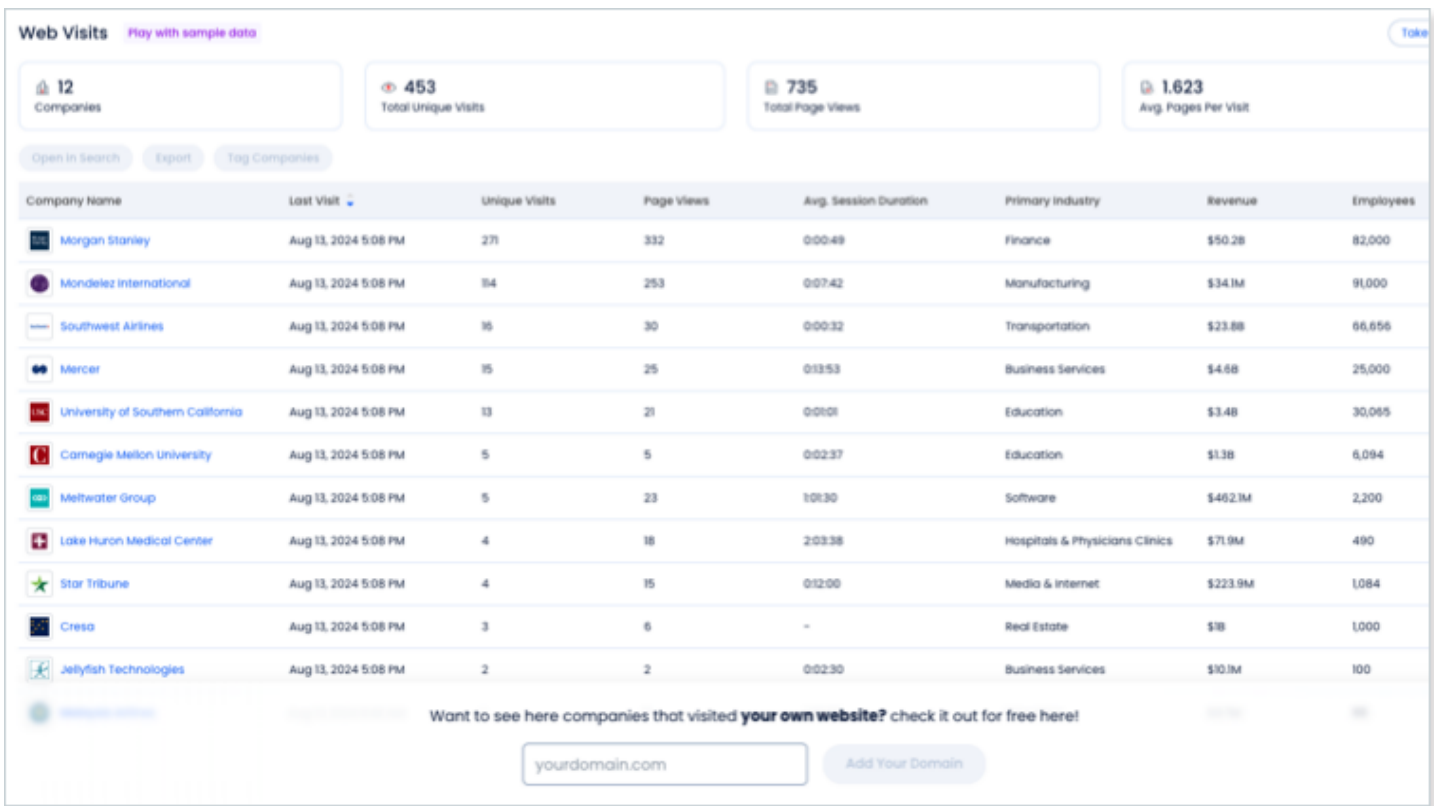

Want to see more? Initiate an upgrade to a package that includes the full version of WebSights.

# <span id="page-6-0"></span>**WebSights: Deletion Safety Check for Workflows**

Many organizations configure Workflows that are triggered by WebSights data about companies visiting your site to automate actions based on this information. To better ensure no disruptions occur to your automation, we've instituted a deletion safety check for WebSights configurations.

#### **How It Works**

If a user attempts to delete a WebSights domain that is connected to Workflow, we now provide an alert that shows the affected Workflows and the user that owns it. This helps foster communication on adjustments that need to be made to ensure your automations continue as expected.

## <span id="page-6-1"></span>**Integrate with Groove, a Clari Company**

Organizations with both ZoomInfo Sales and Salesforce can now integrate with Groove, a Clari Company. This will allow ZoomInfo Sales users to add contacts from ZoomInfo Sales to Groove engagement flows.

- Identify the right buyer and initiate automated prospecting and engagement flows without leaving ZoomInfo.
- Eliminate manual work required to upload contacts to Clari Groove and empower sellers to qualify more deals, faster.

#### **Set Up the Integration**

Admins managing the ZoomInfo Sales and Salesforce integrations can find details on setting up the integration in the [Groove Integration Guide.](https://tech-docs.zoominfo.com/clari-groove-integration-guide-for-zoominfo.pdf)

#### **How It Works for Users**

- 1. In ZoomInfo Sales, select contacts for export.
- 2. From the **Export** dropdown, select **Groove**.
- 3. Select **As Salesforce Lead** or **As Salesforce Contact**.

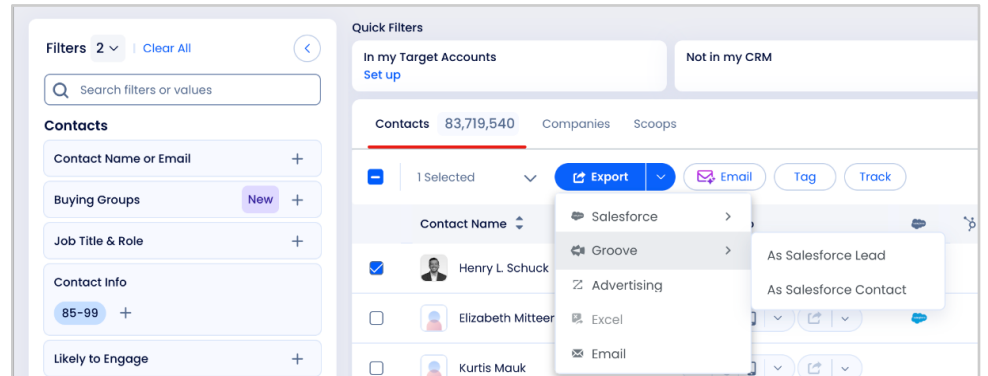

- 4. Export to a specific Groove flow in your Groove instance then click **Continue**.
	- You may be asked to associate the contacts with an existing account in Salesforce.
	- If an account for your selected contacts does not exist in Salesforce, a new account will be created in your Salesforce instance.
- 5. Click **Export**. Once exported, you will see the contacts in the Groove flow.

### <span id="page-7-0"></span>**Integrate With Docusign**

If your organization uses Docusign, you can enhance your workflow by integrating it with ZoomInfo Sales. This integration allows you to monitor Docusign document activities—such as sharing, delivery, signing, and declines—directly within ZoomInfo Sales, enabling users to conduct searches based on these specific actions.

#### **Set Up the Integration**

Admins managing the ZoomInfo integrations can find details on setting up the integration in the Docusign [Integration Guide.](https://tech-docs.zoominfo.com/docusign-integration-guide.pdf)

#### **How It Works for Users**

When Docusign content is shared, delivered, signed, and declined, it will surface in the Activity Feed and in notifications

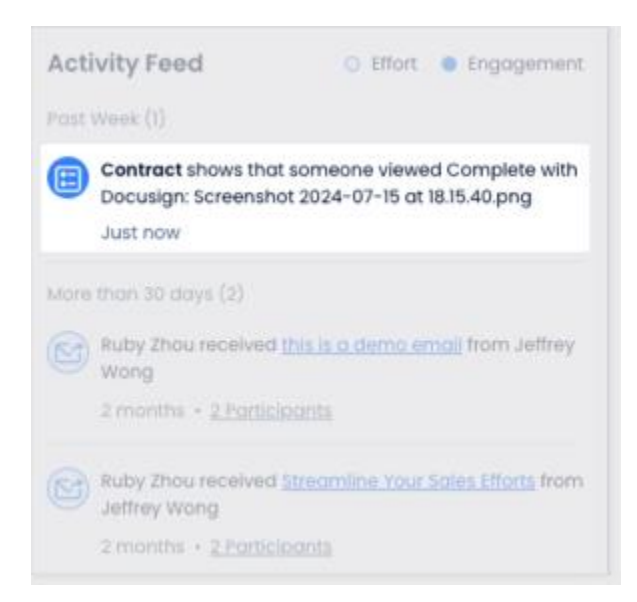

# <span id="page-8-0"></span>**Improved Experience for Viewing Employment History**

We've updated how we present **Employment History** for contacts. including:

- Grouped positions under the same employer
- Total duration at each employer
- **Duration for each position**
- Job location for each position
- Visibility into contacts working multiple positions at the same time

You can find **Employment History** on both the profile page and the Quick View side pane.

# **Employment History** SmartSheet  $\blacksquare$ 6 yrs 6 mos Vice President, Product Management Apr 2021 - Present · 3 yrs 3 mos Washington, D.C. Director, Product Management Apr 2020 - Apr 2021 · 1 yr **Greater New York Area** Sr. Product Manager, Product Management Mar 2019 - Apr 2020 · 1 yr 1 mo **Greater New York Area** Product Manager II, Product Management Jan 2018 - Mar 2019 · 1 yr 3 mos **Greater New York Area** Microsoft<br>and type mos Sr. Product Manager, Product Nov 2016 - Jul 2017 · 9 mos **Greater New York Area** Product Manager, Product Nov 2015 - Nov 2016 · 1 yr **Greater New York Area** Show less  $\land$

## <span id="page-8-1"></span>**Google Chrome Extension: Export to Gong Engage Flows**

In our [January release,](#page-40-0) we introduced the Gong Engage integration for organizations with Salesforce or HubSpot, enabling users to export to Gong Engage flows from our web app. With this release, the Gong Engage integration now supports exporting to Gong Engage flows from the ZoomInfo Chrome Extension.

#### **Set Up the Integration**

Admins managing the ZoomInfo Sales and Salesforce or HubSpot integrations can find details on setting up the Gong integration in the [Gong Integration Guide.](https://tech-docs.zoominfo.com/gong-engage-integration-guide-for-zoominfo.pdf)

#### **How It Works For Users**

- 1. In ZoomInfo Chrome Extension, select contacts for export.
- 2. From the **Export** dropdown, select **Gong**.
- 3. Select **As Salesforce Lead** or **As Salesforce Contact** or **As Hubspot Contact**.

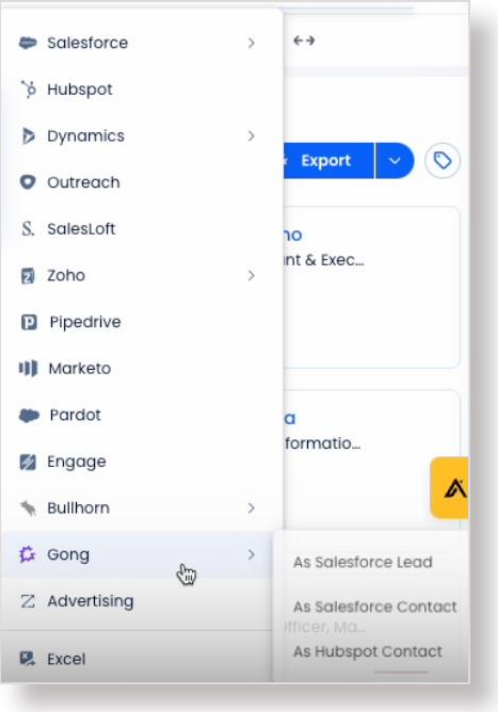

4. Export to a specific **Gong Engage flow** in your Gong instance then click **Continue**.

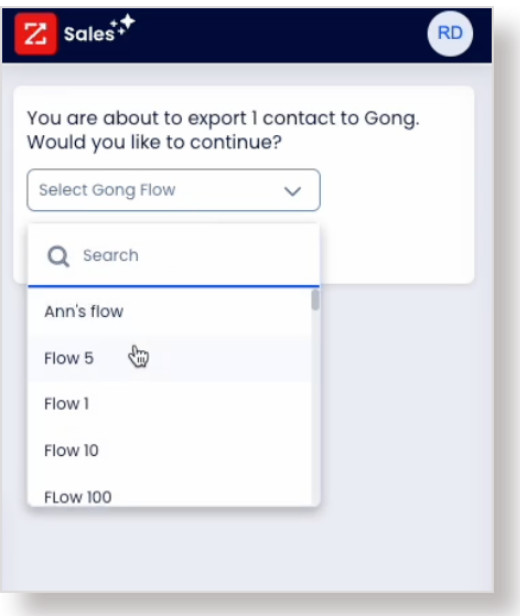

- 5. Click **Export**.
- 6. Once exported, you will see the contacts or leads in your CRM and in the Gong Engage flow.

# <span id="page-10-0"></span>**Mobile App: Show WebSights Data for Companies**

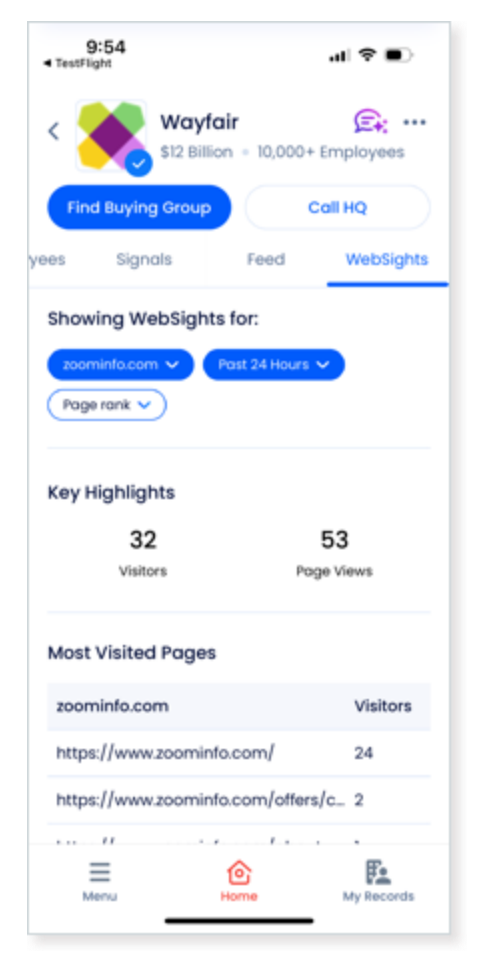

Users of the ZoomInfo Mobile App now gain access to WebSights data within company profiles, equipping them with insights about companies that visit certain pages on their website.

For sellers on-the-go, having access to this information can drive more timely engagement with potential leads at these companies.

# <span id="page-10-1"></span>**Data Passport Controls**

As an admin, you can establish **Data Passport Controls** to regulate user access to ZoomInfo data according to specific regions and contact data points to customize visible data. These controls enable your organization to swiftly adapt to regional compliance demands through ready-to-use solutions for common restrictions, along with customizable settings to meet all of your requirements.

Highlights include:

- Regional suppression from continents, to countries, and states within
- Contact rules to control data points for profile, phone, and email
- Preset and customizable controls
- Ability to notify users to raise awareness and establish expectations regarding the impact of Data Passport Controls

#### **Who Gets It**

Organizations with the *ZoomInfo Sales Elite+* package.

#### **How It Works**

To set up Data Passport Controls:

1. Go to **Admin Portal > Privacy > Compliance**.

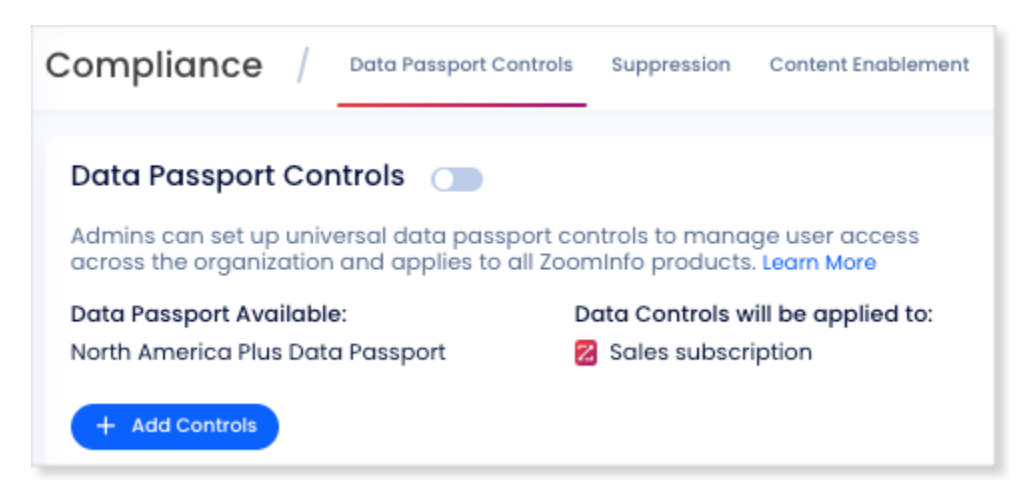

2. On the **Data Passport Controls** tab, click **Add Controls** and define your Data Passport Controls for your organization. For details on configuring and enabling controls, see [How to Add a Data Passport](https://help.zoominfo.com/s/article/How-to-Add-a-Data-Passport-Control)  [Control.](https://help.zoominfo.com/s/article/How-to-Add-a-Data-Passport-Control)

#### **Limitations**

Contacts may appear in unintended locations due to their affiliation with a company. Users should verify contact locations before exporting and initiating contact. For instance, if UK locations are restricted through Data Passport Controls, UK-based contacts associated with a U.S. company might still be displayed when viewing that company.

#### **Related Changes**

With this update, we've also centralized access to all compliance-related features by moving various privacy settings to a newly established menu within the Admin Portal. Any previously-configured settings will continue to operate without interruption.

- The **Suppression** tab includes controls for master suppression, do not call suppression, hiding EU contacts, custom contact detail suppression, and email suppression.
- The **Content Enablement** tab includes controls to enable additional company data and to control the visibility of third-party sourced data for ZoomInfo Chrome extension users.

<span id="page-12-0"></span>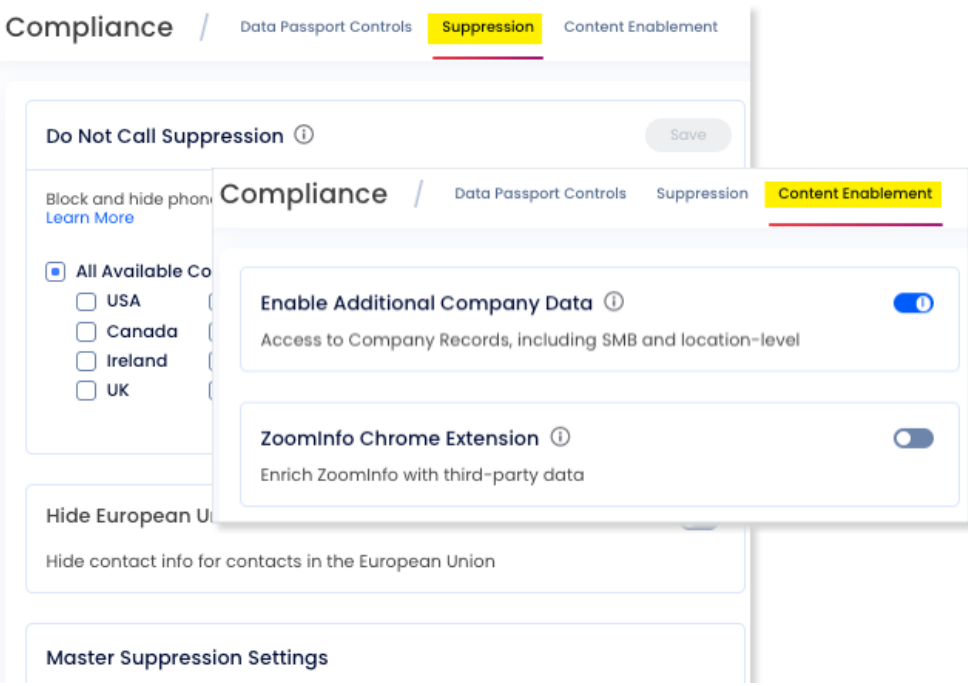

# **Jul 16, 2024 ZoomInfo Sales Release**

**Highlights** [Back to top](#page-0-0)

[Auto-Connect SugarCRM Users from the Admin Portal](#page-13-0)

[Salesloft Account Ownership Update](#page-14-0)

[Workflows: Scoops Description Keywords Filter in the Scoops Trigger](#page-14-1)

# zoominfo Copilot<sup>\*\*</sup>

# Have you checked out ZoomInfo Copilot?

*Copilot is our AI-driven solution that will revolutionize the way you sell. Give your teams an unfair advantage to focus on the best accounts, spend more time selling, and win faster.*

> [Video Quick Tour](https://video.zoominfo.com/watch/ed6NE5dVT9ZbXFmBGgaNVv) [Blog Post: Introducing Copilot](https://pipeline.zoominfo.com/sales/introducing-zoominfo-copilot) [What's New](https://tech-docs.zoominfo.com/public-copilot-2024-release-notes.pdf)

# <span id="page-13-0"></span>**Auto-Connect SugarCRM Users from the Admin Portal**

Instantly connect your organization's users to SugarCRM directly from the Admin Portal using a service account, eliminating the need for users to individually connect using their own credentials.

- A service account simplifies the onboarding process as your organization evolves and changes, and eliminates the need for your Support team to troubleshoot individual SugarCRM connection issues for your users.
- The service account is simply a single account through which the integration is connected for your organization's users. A ZoomInfo admin can use their own SugarCRM user account or a dedicated integration user account to connect the integration.
- Prior to this update, each ZoomInfo user in your org was required to connect to SugarCRM using their own credentials in order to export records from ZoomInfo.

**How It Works (for New Connections)**: The service account option is the default configuration when setting up the configuration. Admins can choose to automatically connect all their users to SugarCRM or to have their users manually connect with their own usernames and passwords.

For details on setting up the SugarCRM integration for the first time (including this capability), refer to the [SugarCRM Integration Guide.](https://tech-docs.zoominfo.com/sugarcrm-integration-guide.pdf)

**How It Works (for Existing Customers)**: Admins can refer to *Switching from User Account Option to Service Account Option* in the [SugarCRM Integration Guide](https://tech-docs.zoominfo.com/sugarcrm-integration-guide.pdf) for instructions.

**How It Works (for Users)**: If your org is connected to SugarCRM **using the Service Account option**, users and other admins will not see an option to disconnect themselves from the integration when they navigate to their integration settings (**initials > Settings > Integrations**).

If your org connects to SugarCRM **using the User Account option** (which requires each user to connect), users will see an option to connect or disconnect themselves from the integration.

## <span id="page-14-0"></span>**Salesloft Account Ownership Update**

The **Export** tab for the Salesloft integration lets you configure your export settings for supported objects. For both the **Account** and **People** objects, you can specify **Create and Update Rules** to present your users with specific options when exporting to Salesloft. In this release, we've added the following new options to provide ZoomInfo users with an option to update ownership for an Account or Person when exporting to Salesloft:

- **Update owner for existing Account on Export**
- **Update owner for existing Person on Export**

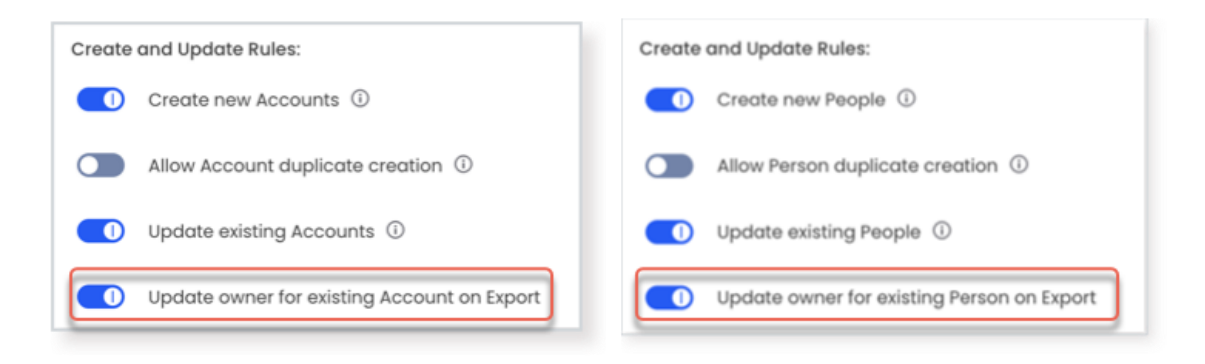

# <span id="page-14-1"></span>**Workflows: Scoops Description Keywords Filter in the Scoops Trigger**

For Workflows that use the **Scoops** trigger, we've added a **Scoops Description Keywords** filter. This addition lets you be more selective in refining your Workflow to include companies based on specific keywords.

- This feature replicates the functionality already available in Advanced Search.
- The filter behaves as an "OR" filter as you add additional keywords.

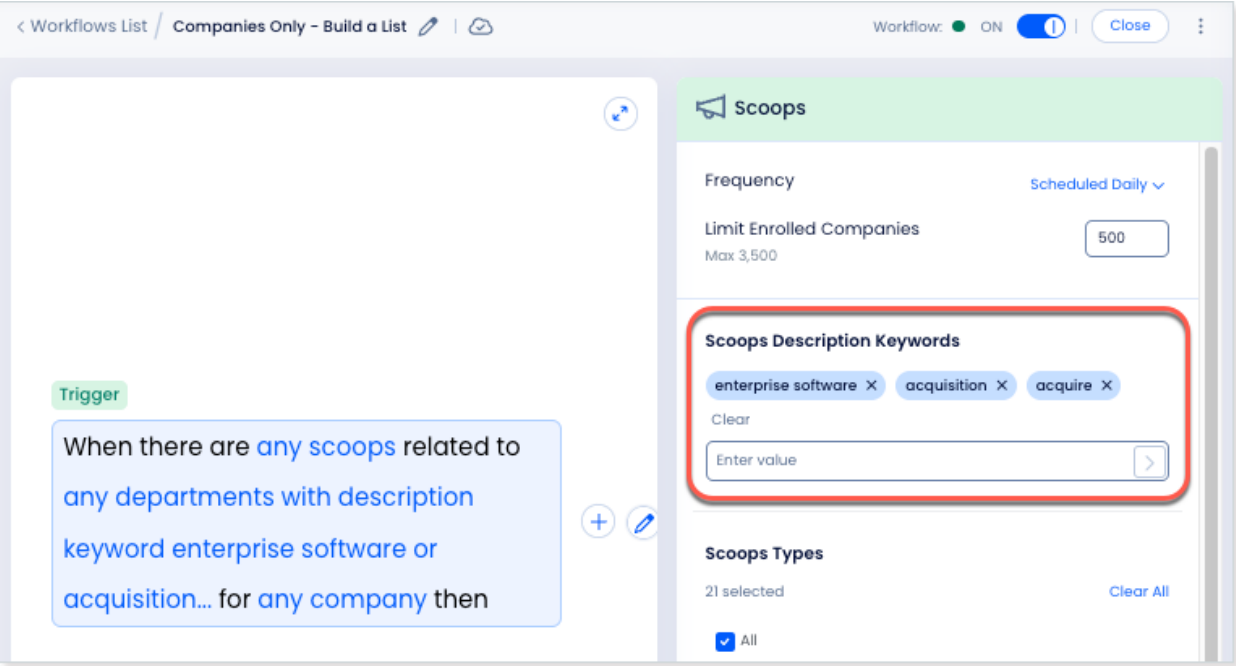

# <span id="page-16-0"></span>**Jun 18, 2024 ZoomInfo Sales Release**

[WebSights Improvements](#page-17-0)

[Enhanced the Ability for Users to Rank More Pages](#page-17-1)

[Page View Tracking Logic](#page-18-0)

[Access Up to 6 Months of WebSights Historical Data](#page-18-1)

[Likely to Engage Filter in Advanced Search](#page-19-0)

[Bulk Entry in Advanced Search](#page-19-1)

[Intent from French and German Language Web Sources](#page-21-0)

**Highlights** [Back to top](#page-0-0)

# <span id="page-17-0"></span>**WebSights Improvements**

### <span id="page-17-1"></span>**Enhanced the Ability for Users to Rank More Pages**

Previously, the number of pages that WebSights users could rank was limited to 30. Many mid-market and enterprise customers need more page rank configuration to manage it effectively. With this update, users can now rank up to 60 pages.

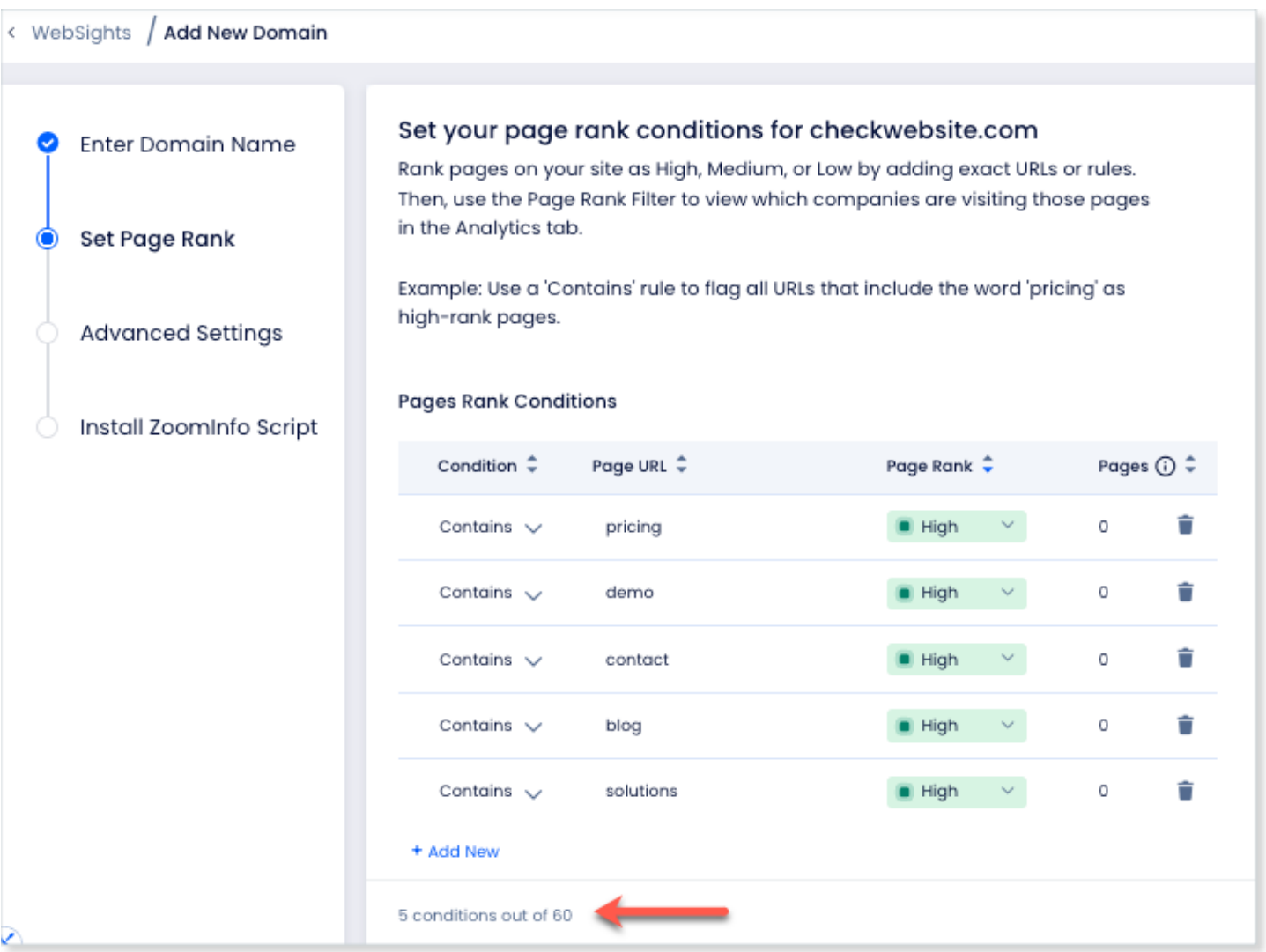

#### <span id="page-18-0"></span>**Page View Tracking Logic**

Previously, all page view stats in WebSights were calculated in real-time based on the page rank setting at the given moment. With this update, we will instead track page views based on the page rank setting that was in place at the time of the visit.

Users can see stats on **Page Views** stats when hovering over the value or by filtering by page rank.

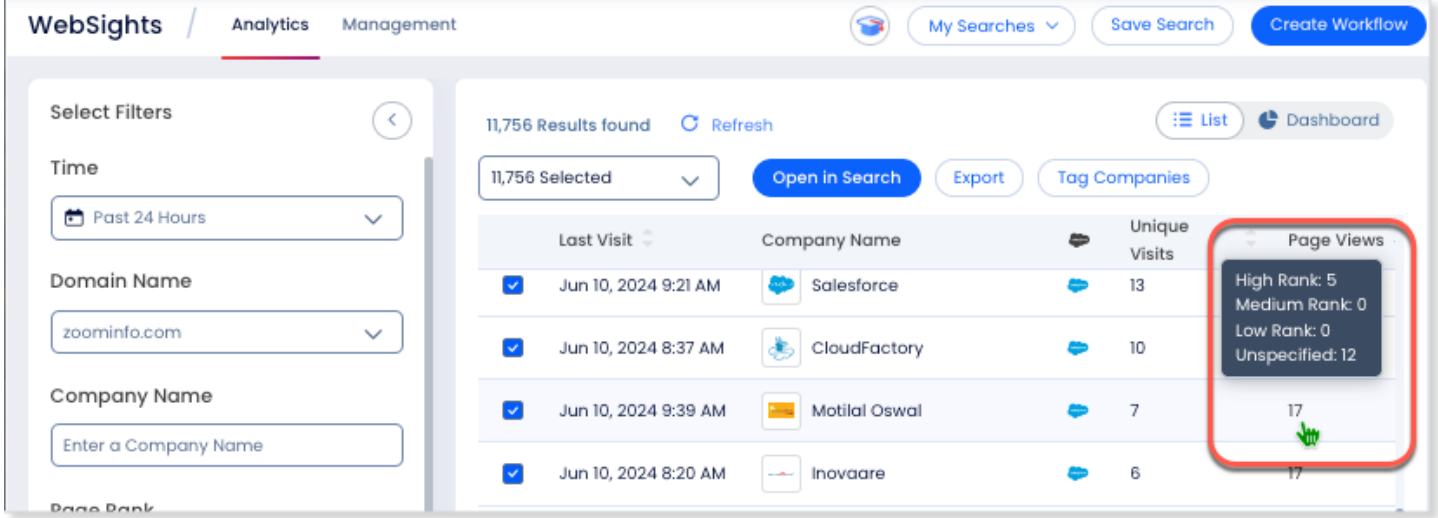

#### <span id="page-18-1"></span>**Access Up to 6 Months of WebSights Historical Data**

Previously, WebSights users could view historical WebSights data with no limit to how far back they could view the data. To improve platform efficiency and performance while still meeting typical customer needs, we've capped historical data access on the WebSights Analytics tab to 6 months.

When configuring WebSights Analytics filters, users can select a predefined range (**Past 24 Hours**, **Past Week**, **Past Month**, **Past 3 Months**) or a **Custom Range** of up to 6 months from the current date.

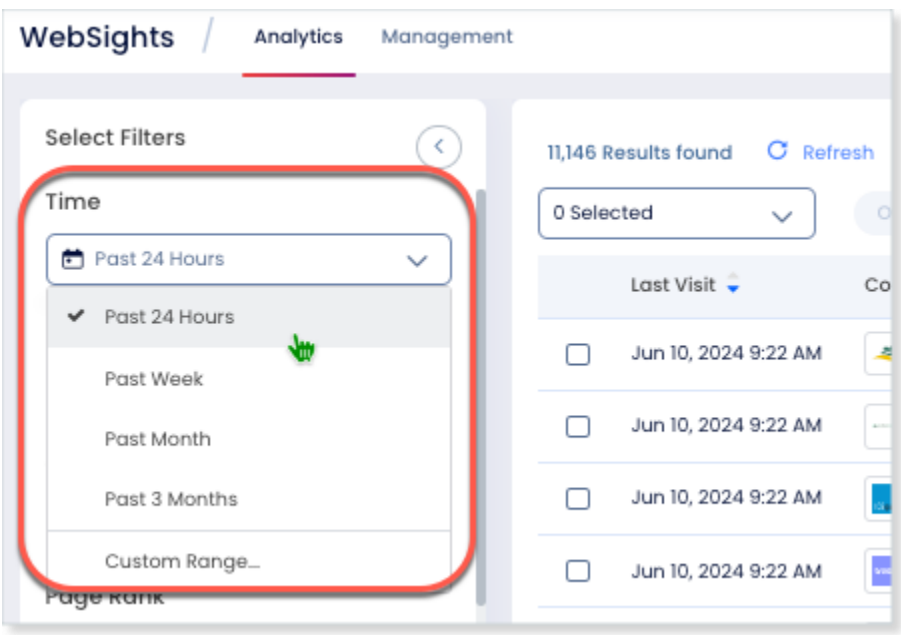

If your organization needs access to

data older than 6 months, contact Customer Support.

# <span id="page-19-0"></span>**Likely to Engage Filter in Advanced Search**

With ZoomInfo's Likely to Engage insights, you can immediately identify prospects who are at least twice as likely to engage with your outreach. Copilot users now have the ability to refine their searches with the **Likely to Engage** filters in Advanced Search, targeting the most responsive contacts more effectively. Users can filter on all outreach methods or choose **By mobile phone**, **By direct phone**, or **By email**.

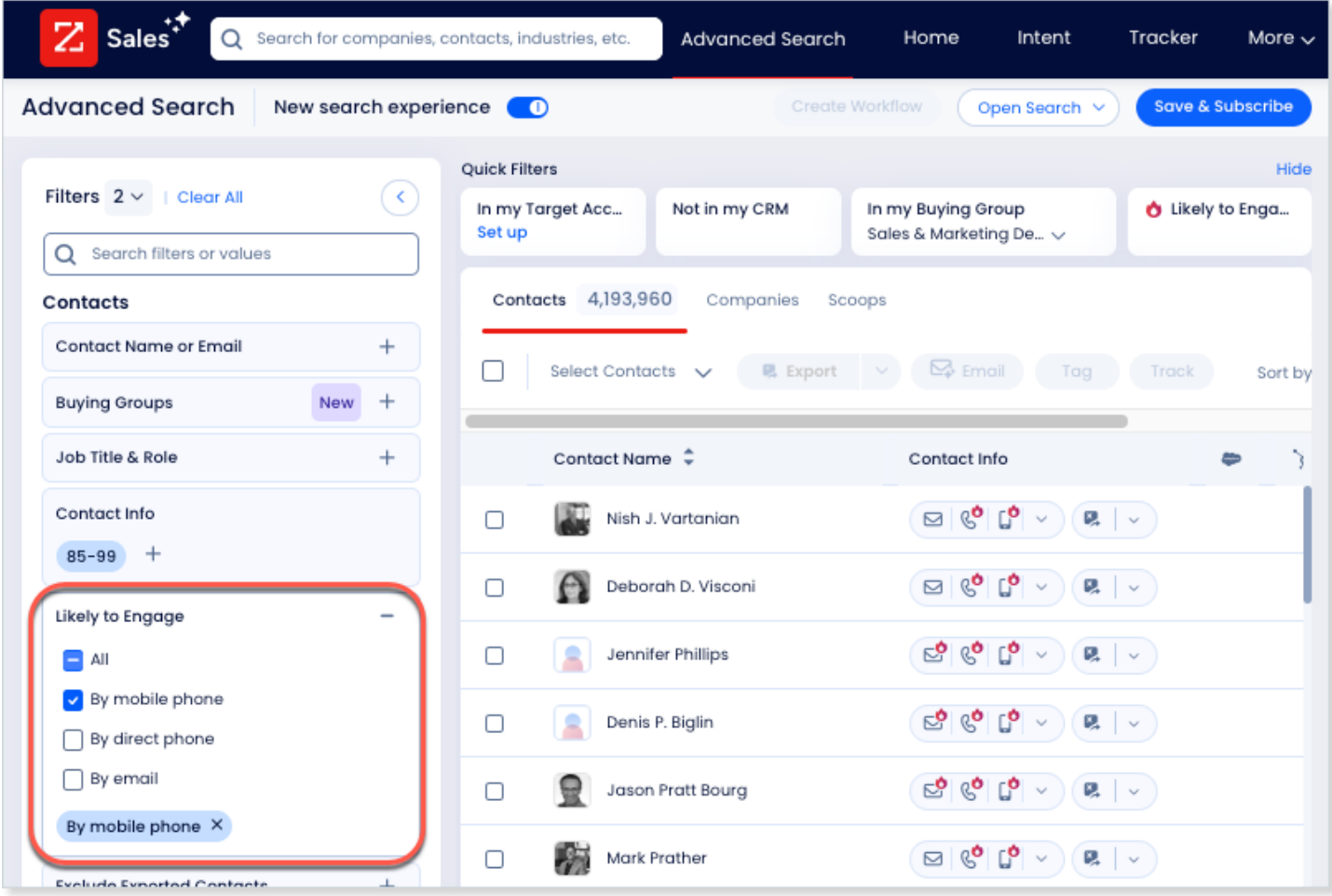

# <span id="page-19-1"></span>**Bulk Entry in Advanced Search**

As a busy seller, handling large data sets efficiently can be overwhelming. Bulk entry in Advanced Search caters to those who often need to filter through extensive lists like zip codes, job titles, and industry codes. This feature update lets you easily copy and paste up to 500 values at once, simplifying your search process and saving time. Forget manual entry and tedious data handling. Our intuitive interface allows for effortless bulk value uploads into your filters.

You can use bulk entry in the following Advanced Search categories:

- **Location** (Postal/Zip Codes)
- **Job Title & Role** (Job Title)
- **Industry** (Industry Classification Code)

#### **How It Works**

Bulk entry works the same for the supported Advanced Search categories. Here's an example of how you'd use bulk entry with the Locations filter.

- 1. In **Advanced Search**, expand **Locations**.
- 2. Under **Zip/Postal Code**, click the **Add postal codes in bulk** link.

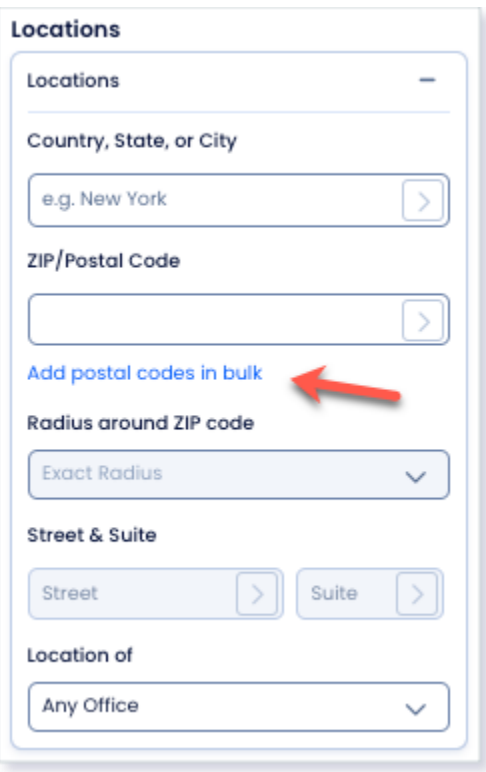

3. Click the link and type or copy/paste up to 500 codes to include.

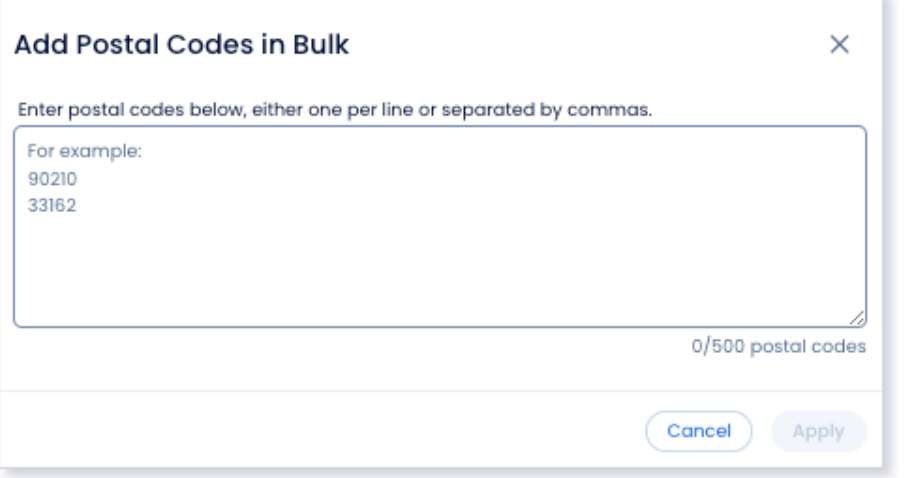

4. Click **Apply**.

# <span id="page-21-0"></span>**Intent from French and German Language Web Sources**

Intent is now gathering signals from French and German language web sources, improving your ability to act on intent data for companies with a global presence.

# <span id="page-22-0"></span>**May 21, 2024 ZoomInfo Sales Release**

### **Highlights** [Back to top](#page-0-0)

[Data Passport Controls](#page-23-0)

[Billing Portal](#page-24-0)

[Workflows: Export to SugarCRM](#page-27-0)

# <span id="page-23-0"></span>**Data Passport Controls**

As an admin, you can establish **Data Passport Controls** to regulate user access to ZoomInfo data according to specific regions and contact data points to customize visible data. These controls enable your organization to swiftly adapt to regional compliance demands through ready-to-use solutions for common restrictions, along with customizable settings to meet all of your requirements.

Highlights include:

- Regional suppression from continents, to countries, and states within
- Contact rules to control data points for profile, phone, and email
- Preset and customizable controls
- Ability to notify users to raise awareness and establish expectations regarding the impact of Data Passport Controls

#### **Who Gets It**

Organizations with the *ZoomInfo Sales Elite+* package.

#### **How It Works**

To set up Data Passport Controls:

1. Go to **Admin Portal > Privacy > Compliance**.

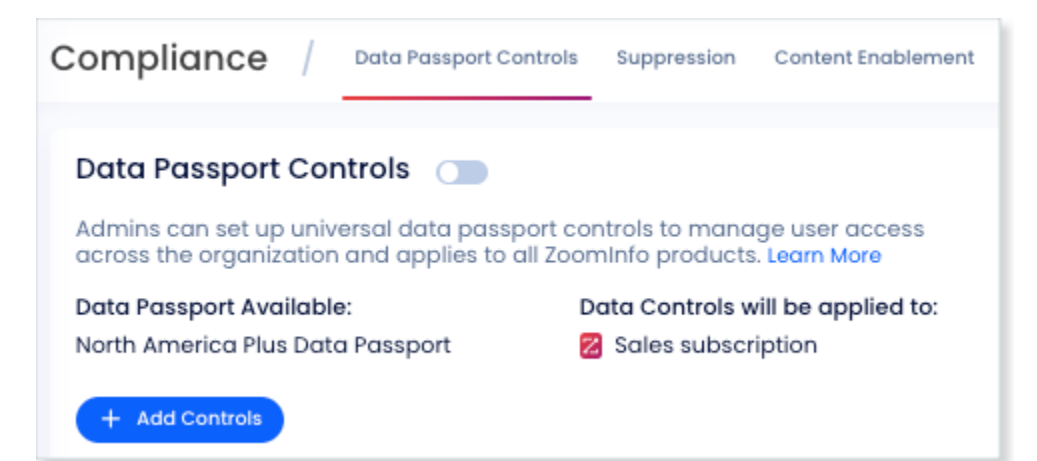

2. On the **Data Passport Controls** tab, click **Add Controls** and define your Data Passport Controls for your organization. For details on configuring and enabling controls, see [How to Add a Data Passport](https://help.zoominfo.com/s/article/How-to-Add-a-Data-Passport-Control)  [Control.](https://help.zoominfo.com/s/article/How-to-Add-a-Data-Passport-Control)

#### **Limitations**

Contacts may appear in unintended locations due to their affiliation with a company. Users should verify contact locations before exporting and initiating contact. For instance, if UK locations are restricted through Data Passport Controls, UK-based contacts associated with a U.S. company might still be displayed when viewing that company.

#### **Related Changes**

With this update, we've also centralized access to all compliance-related features by moving various privacy settings to a newly established menu within the Admin Portal. Any previously-configured settings will continue to operate without interruption.

- **•** The **Suppression** tab includes controls for master suppression, do not call suppression, hiding EU contacts, custom contact detail suppression, and email suppression.
- The **Content Enablement** tab includes controls to enable additional company data and to control the visibility of third-party sourced data for ZoomInfo Chrome extension users.

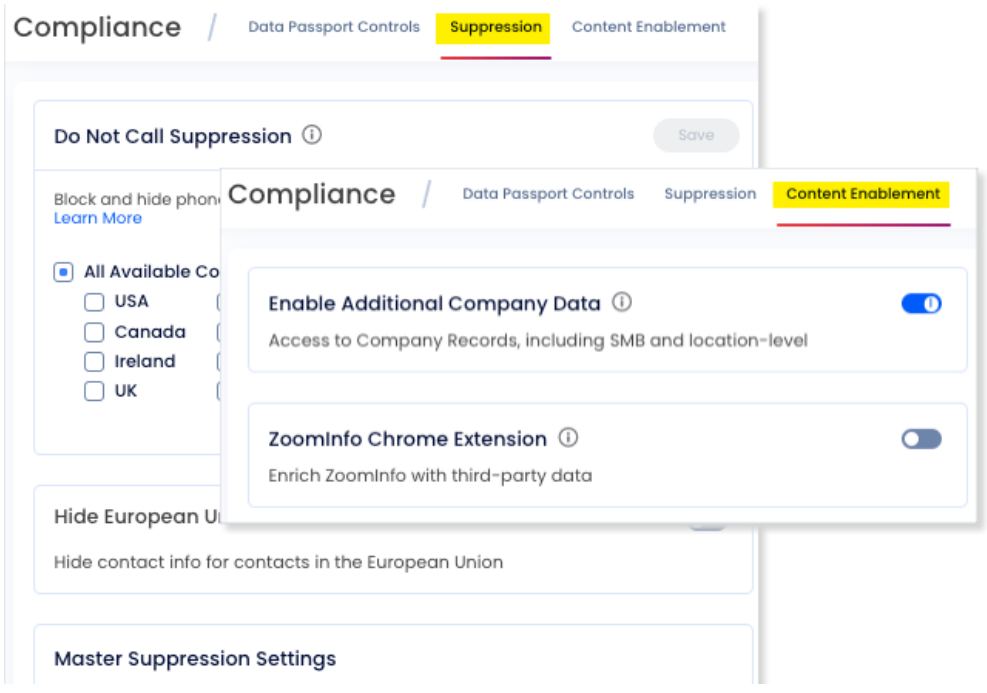

# <span id="page-24-0"></span>**Billing Portal**

Streamline the payment process for your organization using the self-service **Billing Portal**. This platform allows you to easily view and settle outstanding invoices, access your account's billing history, and acquire receipts for transactions. Additionally, you can store payment methods to facilitate automatic payments.

#### **How It Works**

In the **Admin Portal**, click **your initials** and select **Billing**. The **Overview** tab shows your plans and provides an option to pay any invoices due. If you have any due or overdue invoices, you can click **Pay Now** to make a payment.

You can also log in to the Billing Portal directly at [billing.zoominfo.com.](http://billing.zoominfo.com/)

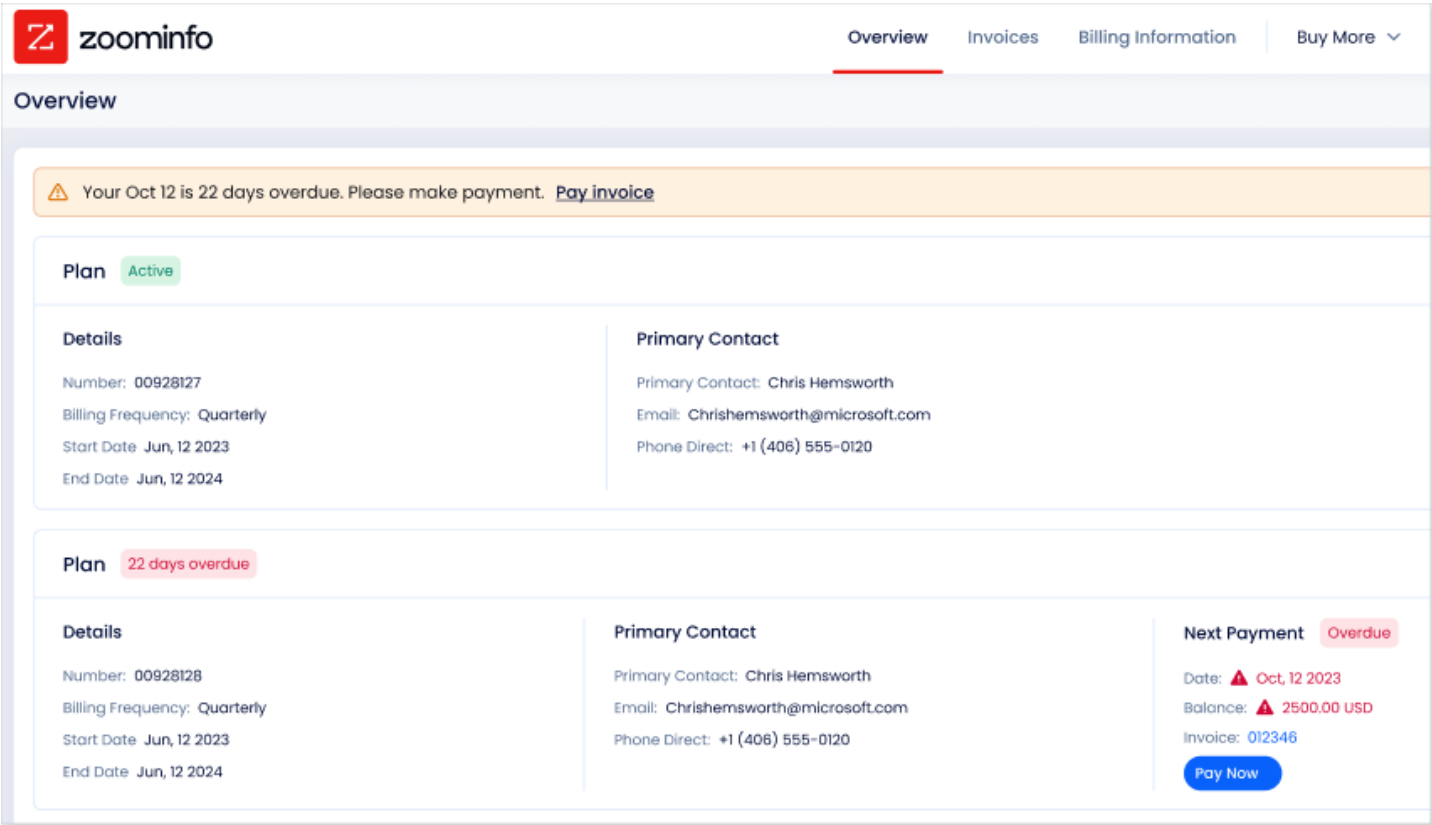

You can automate your payments by toggling on **Auto Payment** and adding a credit card.

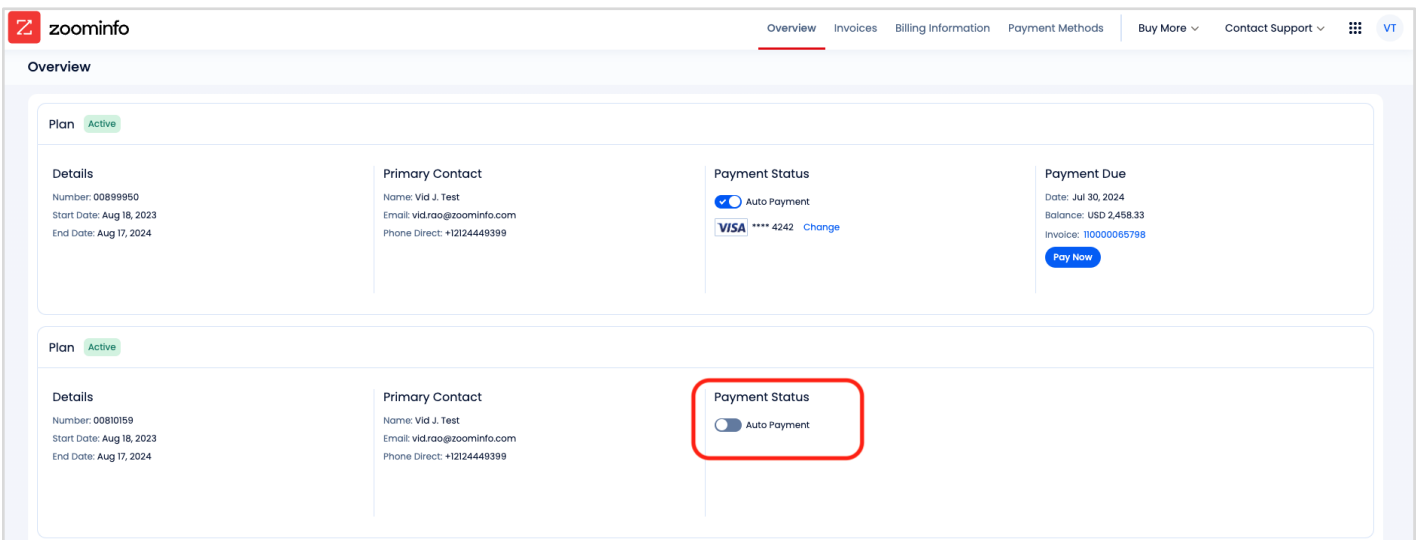

To see all invoices and billing history, click the **Invoices** tab.

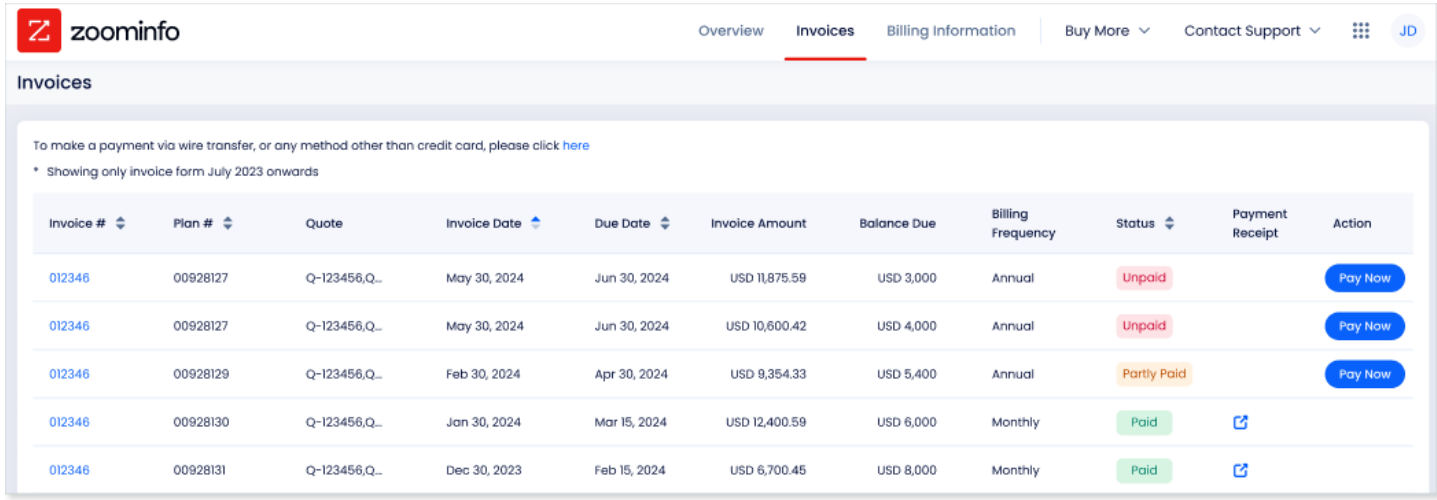

# You can view and manage your **Billing Information**.

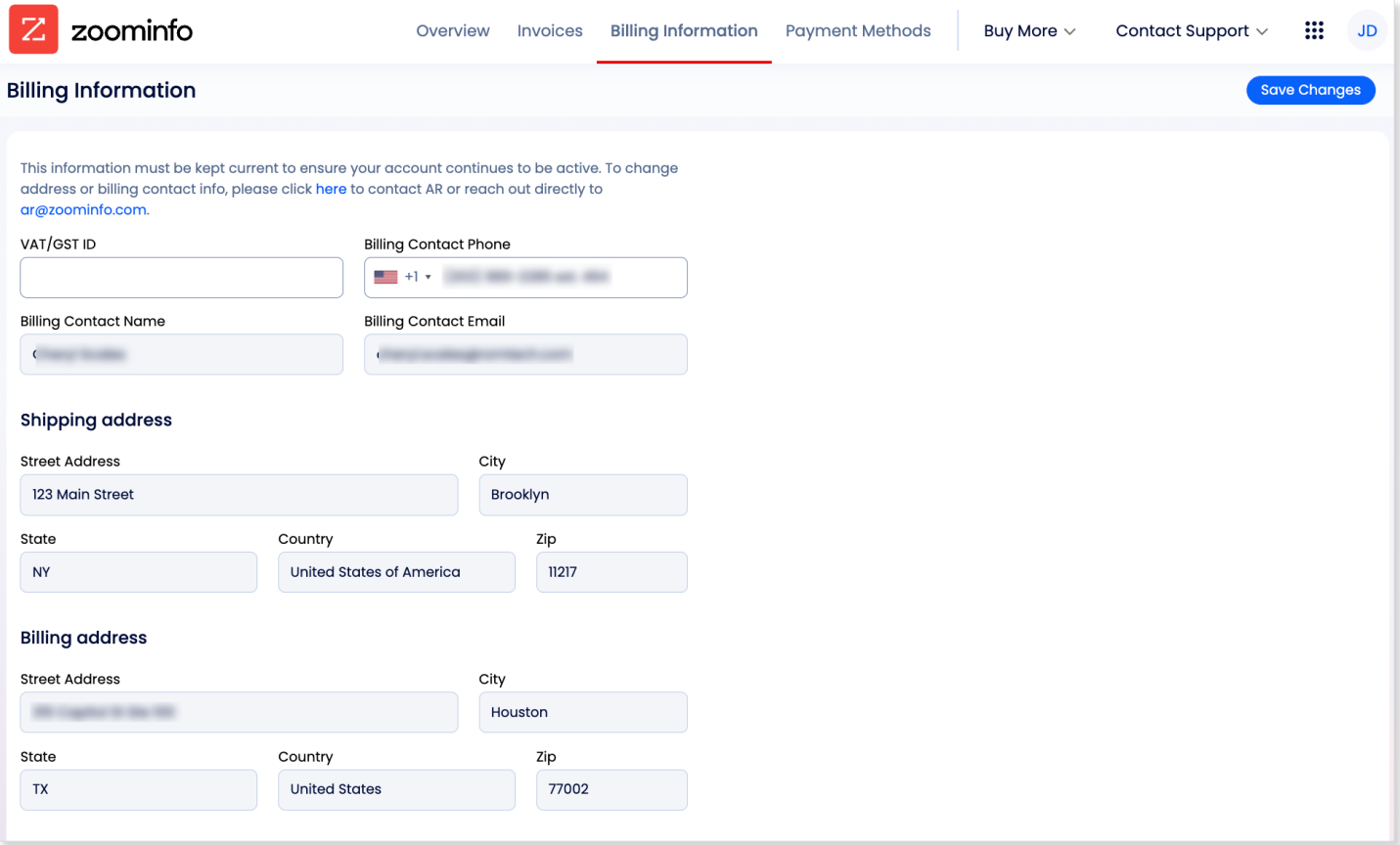

Click **Payment Methods** to see your payment methods or add a new method.

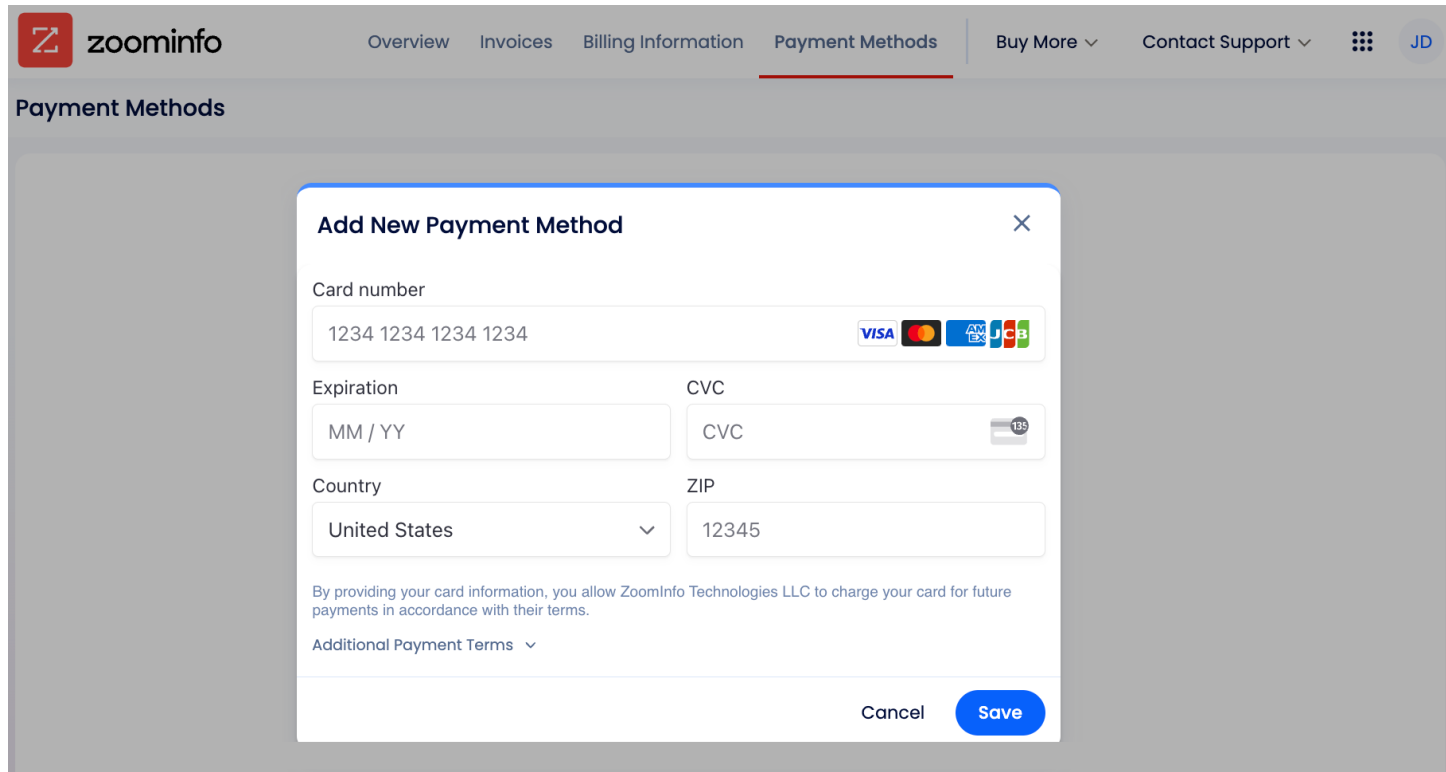

# <span id="page-27-0"></span>**Workflows: Export to SugarCRM**

ZoomInfo Workflows help you automate your sales and marketing activities based on your target market's buying signals. If your organization is connected to our **SugarCRM** integration, users can now create Workflows that effortlessly export accounts, contacts, or leads directly to SugarCRM.

Users can customize Workflows to export data to SugarCRM, allowing them to update existing records or create new ones. Additionally, there's the flexibility to assign these new records to one or multiple users, enhancing data management and collaboration.

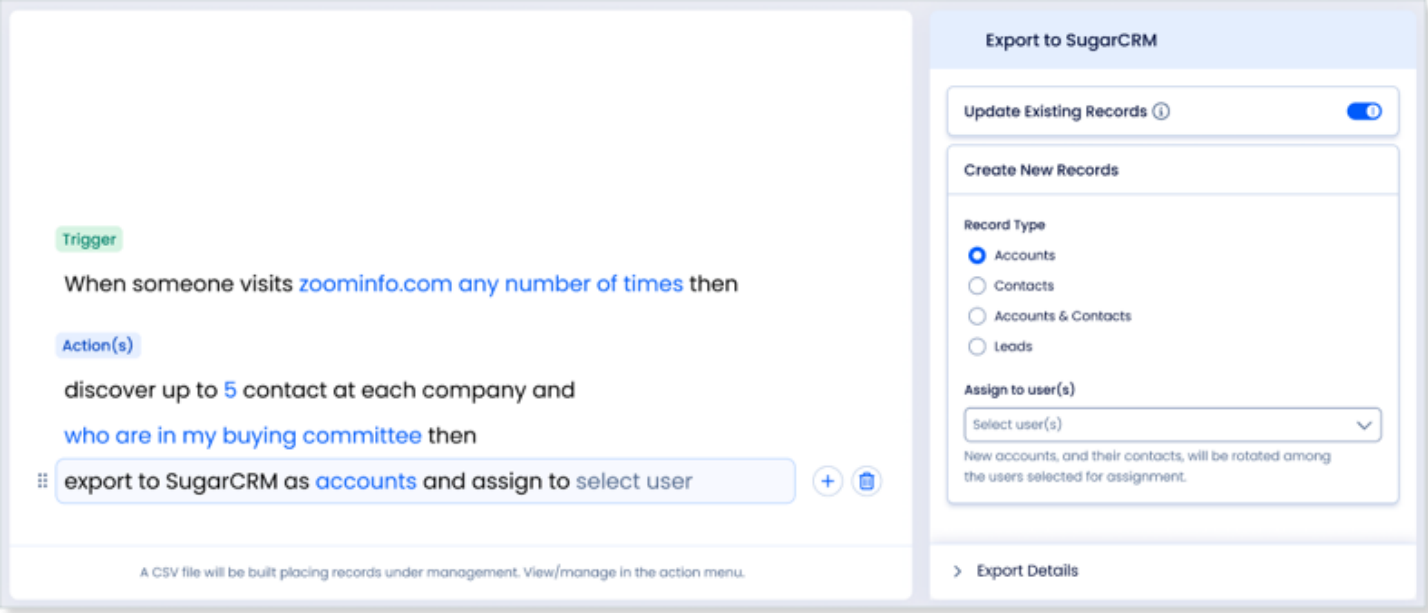

# <span id="page-28-0"></span>**Apr 15, 2024 ZoomInfo Sales Release**

**Highlights** [Back to top](#page-0-0)

[Gong Engage Integration: HubSpot Support](#page-28-1)

## <span id="page-28-1"></span>**Gong Engage Integration: HubSpot Support**

In our [January release,](#page-40-0) we introduced the Gong Engage integration for organizations with Salesforce. With this release, the Gonge Engage integration now supports HubSpot.

The ZoomInfo and Gong integration streamlines the direct export of contacts from ZoomInfo to Gong Engage. It leverages HubSpot to create contacts in the CRM, which are then automatically added to Gong flows.

#### **Set Up the Integration**

A ZoomInfo admin sets up the Gong Engage integration.

- 1. Ensure that your HubSpot integration is connected *using the service account option* as described in the [ZoomInfo HubSpot Integration Guide.](https://tech-docs.zoominfo.com/hubspot-integration-guide.pdf)
- 2. Once this connection is in place and activated, setting up the Gong integration is simple. See the [Gong Engage Integration Guide](https://tech-docs.zoominfo.com/gong-engage-integration-guide-for-zoominfo.pdf) for details.

#### **How It Works for Users**

ZoomInfo Sales users can easily export contacts to Gong Engage as HubSpot contacts.

- 1. In ZoomInfo Sales, select one or more contacts to export.
- 2. From the **Export** dropdown, select **Gong** and click **As HubSpot Contact**.

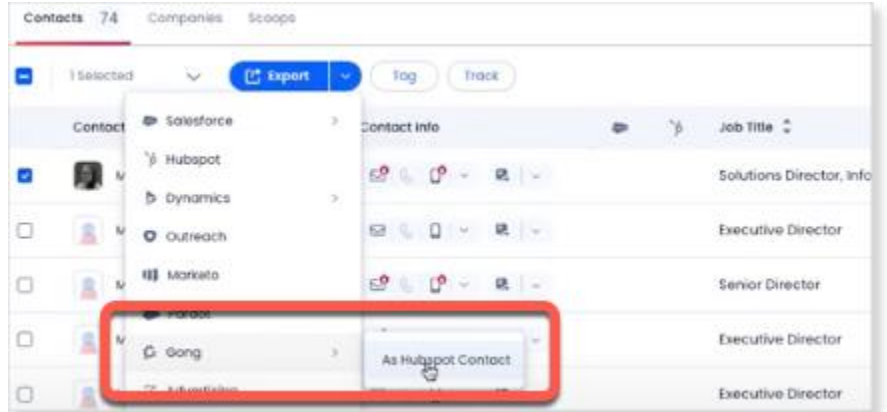

3. Export to a specific **Gong Engage flow** in your Gong instance then click **Continue**.

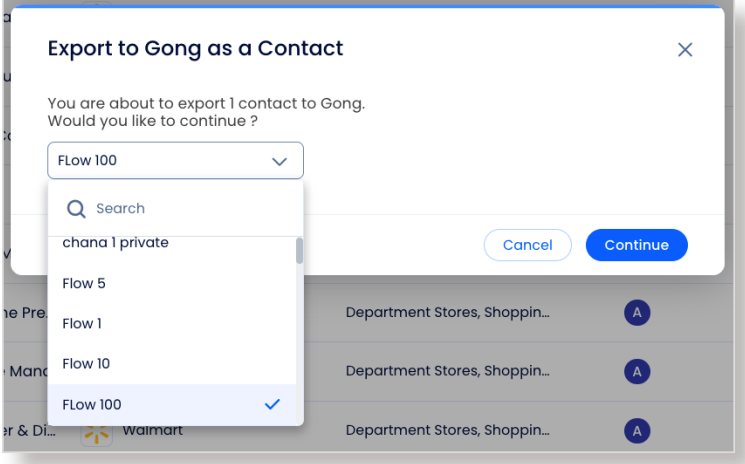

4. You may be asked to associate the contacts with an existing company in HubSpot.

**Note**: If a company for your selected contact(s) does not exist in HubSpot, a new company will be created in your HubSpot instance.

5. Click **Export**.

<span id="page-29-0"></span>Once exported, you'll see the contacts in the Gong Engage flow.

# **Mar 18, 2024 ZoomInfo Sales Release**

**Highlights** [Back to top](#page-0-0)

[TrustRadius Buyer Intent Integration](#page-31-0)

[New Salesforce Report Filters in Workflows](#page-31-1)

[Reset Two-Factor Authentication for Users in the Admin Portal](#page-32-0)

# <span id="page-31-0"></span>**TrustRadius Buyer Intent Integration**

TrustRadius and ZoomInfo customers now have the exciting opportunity to leverage TrustRadius buyer intent signals directly within ZoomInfo Sales! This powerful integration enables you to uncover more bottom-ofthe-funnel accounts actively seeking your company on TrustRadius.

ZoomInfo administrators can easily activate the integration by linking their TrustRadius account with ZoomInfo. See the [TrustRadius Integration Guide](https://tech-docs.zoominfo.com/trustradius-integration-guide.pdf) for details.

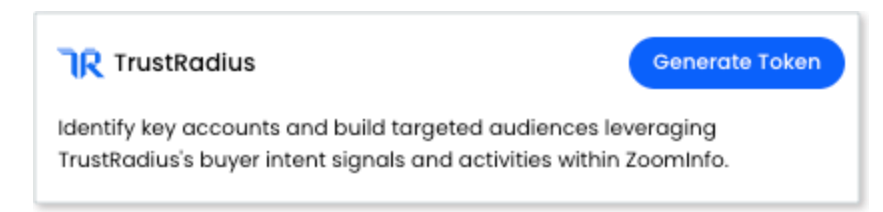

Through this seamless connection:

- ZoomInfo will automatically import TrustRadius buyer intent data nightly, ensuring timely insights.
- Your team can utilize TrustRadius buyer intent filters in Advanced Search along with ZoomInfo's extensive data to identify decision-makers at accounts showing active interest on trustradius.com, including competitor views, profile engagements, ad interactions, and more.

This integration is designed to enhance your strategic outreach by pinpointing prospects demonstrating clear buying signals, streamlining your sales process, and increasing conversion opportunities.

# <span id="page-31-1"></span>**New Salesforce Report Filters in Workflows**

Users who leverage Salesforce filtering and have set up reports in Salesforce can now utilize object-based Salesforce reports as filters when crafting a Workflow. Users can now filter on the following reports:

- Contact Report
- **Lead Report**
- Account Report

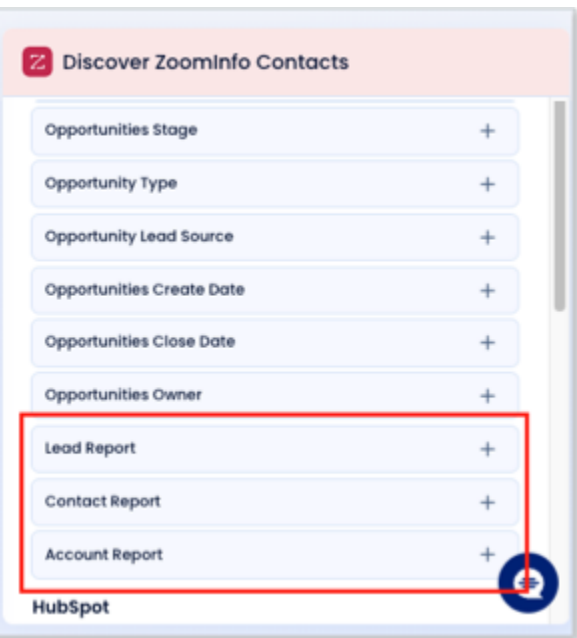

# <span id="page-32-0"></span>**Reset Two-Factor Authentication for Users in the Admin Portal**

ZoomInfo administrators have the ability to swiftly reset two-factor authentication (2FA) for their users. Common reasons for requesting a 2FA reset include changing devices, temporary inability to access a device, or altering usernames in the admin portal while an account remains linked to a previous 2FA setup.

#### From **Admin Portal > User Management**:

- 1. Click a user to expand the profile.
- 2. Under **Additional Actions**, click **Reset 2FA**.

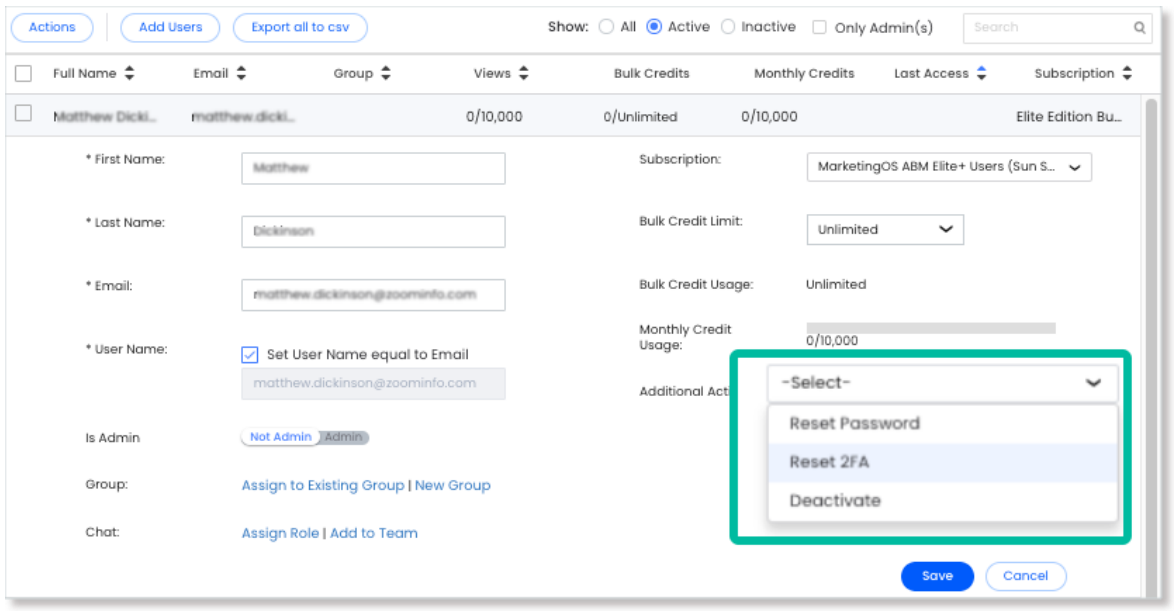

When an admin selects **Reset 2FA**, the user will receive an email confirmation. On subsequent login, the user will be asked to set up their 2FA again.

# <span id="page-33-0"></span>**Feb 20, 2024 ZoomInfo Sales Release**

[Improved Company Quick View Pane](#page-34-0)

[Admins Can Now Update Intent Topics 12 Times Per Year](#page-35-0)

[Workflows: New Filtering Options for the WebSights Trigger](#page-35-1)

[Data Improvements](#page-36-0)

**Highlights** [Back to top](#page-0-0)

# <span id="page-34-0"></span>**Improved Company Quick View Pane**

We have improved the Quick View panel for companies to elevate your user experience - highlighting vital information upfront and enhancing the visual appeal of the many data points displayed in this view.

When viewing a list of companies, click **Quick View**.

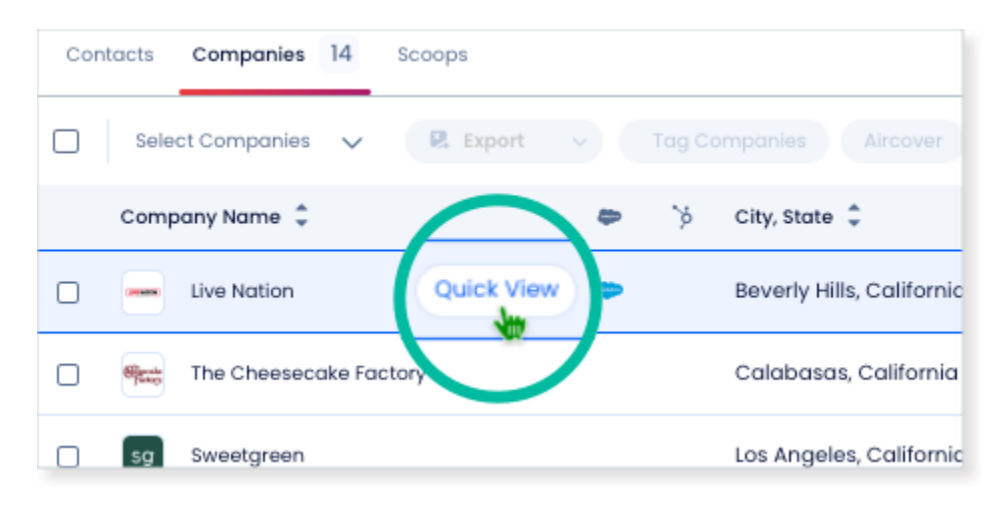

In the pane that opens on the right, we now highlight key details for the company like **web and social media links**, **employee count** and **growth percentage**, and **revenue**. We've also pulled the **company description** to the top section.

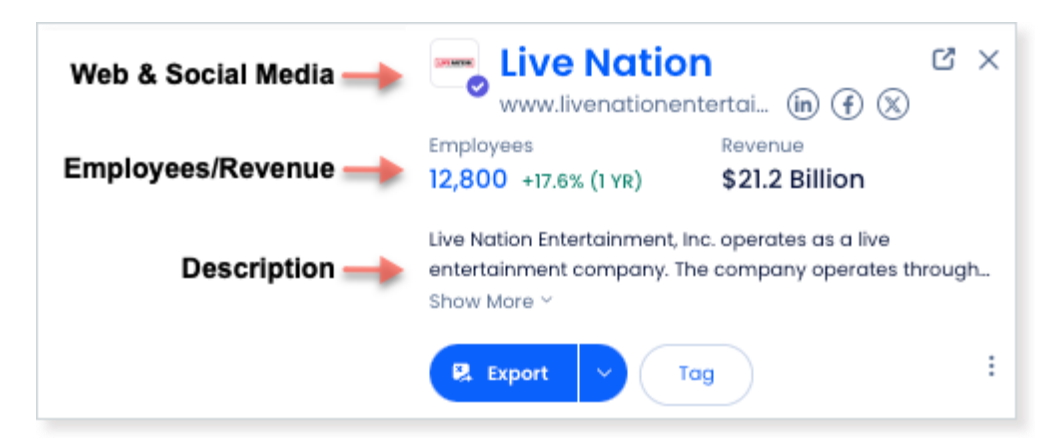

The remaining portion of the company detail panel features a cleaner visual design, providing quick insights into a company to help you assess and take action.

# <span id="page-35-0"></span>**Admins Can Now Update Intent Topics 12 Times Per Year**

Admins can now change their organization's Intent topics up to 12 times per year (up from 3) directly in the Admin Portal. This provides you with greater flexibility in refining your Intent signals, and is based on your feedback.

For details on how to manage your organization's Intent topics, see How to Use Self-Serve Intent Topics.

# <span id="page-35-1"></span>**Workflows: New Filtering Options for the WebSights Trigger**

We've improved your filtering options when configuring a Workflow that uses the WebSights trigger.

First, we've added the ability to filter on **Minimum Session Duration** and **Page Rank**. These new filters help you further refine your Workflow actions to net the most value, eliminating results from visitors who don't stick around long enough, and using your WebSights page rank settings to focus on visits to pages you truly care about. These new filters are only available if you set the trigger Frequency to **Daily** or **Weekly**.

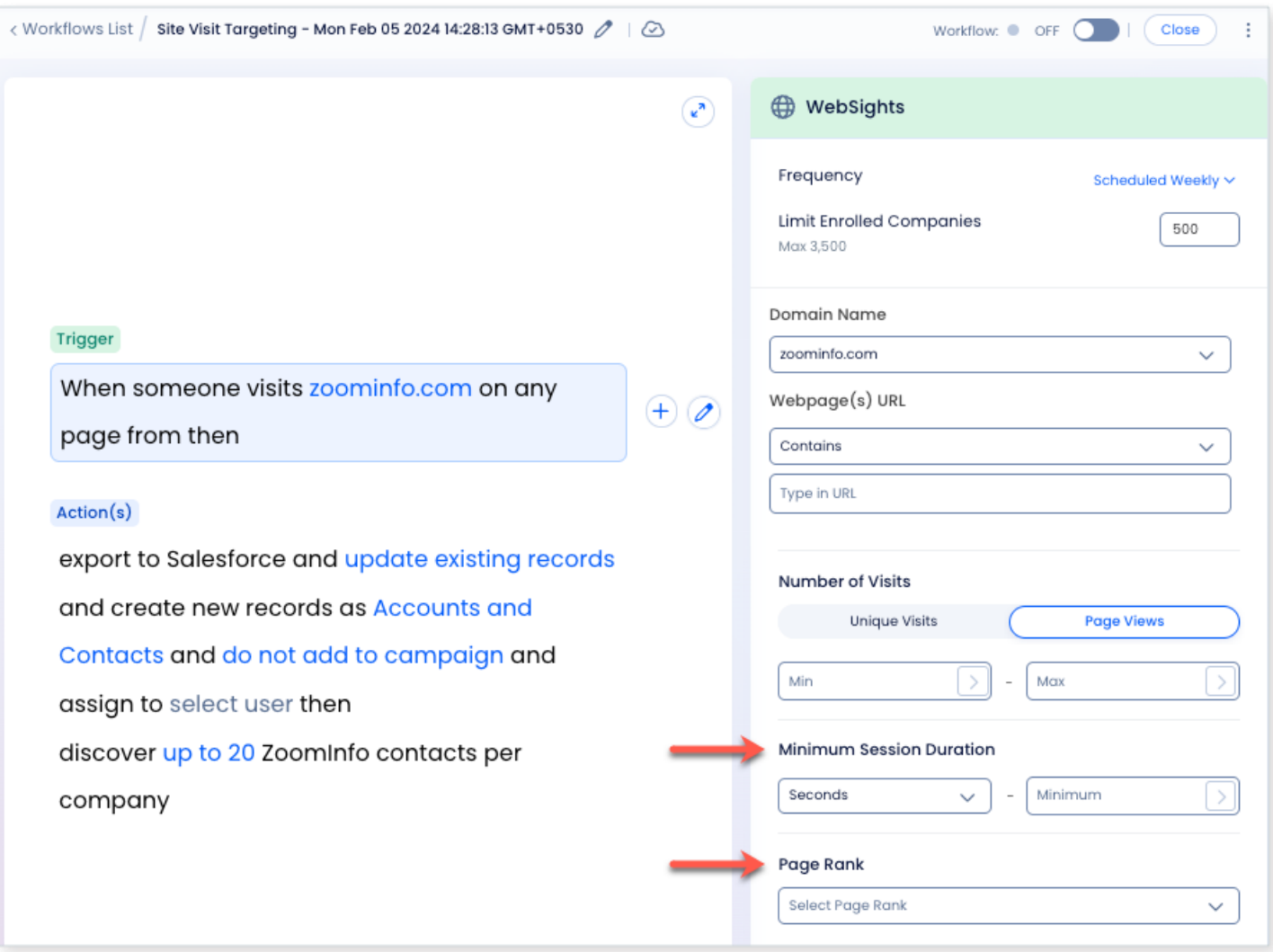

In addition, we've added more options to the **Webpage(s) URL** filter to give you more granular control over the webpage URL(s) you're targeting with the Workflow.

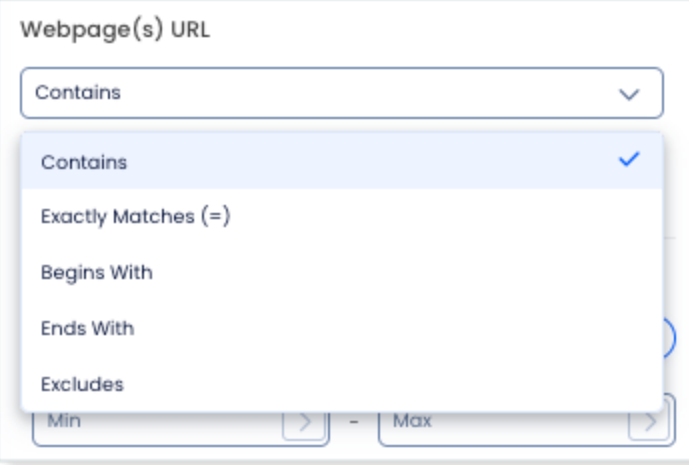

### <span id="page-36-0"></span>**Data Improvements**

#### **Earnings Call Scoops**

ZoomInfo leverages AI on a daily basis to extract valuable insights from quarterly and annual filings, as well as earnings calls. We gather information on growth opportunities, competition, risks, goals, initiatives, pain points, strengths, weaknesses, and threats. These details can be accessed in a couple of ways: through our Earnings Cube, where you can utilize the data in your own AI models or infrastructures, or via our Earnings Scoops within both ZoomInfo platforms.

#### **Enhanced Search Relevance**

Our latest Search Relevance updates act as an intelligent filter, ensuring you discover the most accurate and valuable results. We have enhanced the algorithm powering this filter, making it even more proficient at finding results that closely aligns with your query. We achieved this by incorporating the concept of popularity into our ranking system. Additionally, we analyze customer engagement on our platform, such as views and exports, to better prioritize popular profiles in Quick Search. As a result, your search results are now even more relevant than ever before.

# <span id="page-37-0"></span>**Jan 17, 2024 ZoomInfo Sales Release**

**Highlights** [Back to top](#page-0-0)

[CRM Auto Provisioning \(Salesforce\)](#page-38-0)

[Integrations: Auto Connect All HubSpot Users from the Admin Portal](#page-38-1)

[Integrations: Gong Engage](#page-40-0)

[Integrations: Pardot Export Limit Increased to 10k](#page-42-0)

[In-Market Score Enhanced to Include Impressions and Clicks](#page-42-1)

[Workflows: Easy access to view and download CSV files for Workflow runs](#page-42-2)

[Workflows: View Credits Consumed for Each Workflow](#page-44-0)

[Workflows: Ability to Manage Bulk Credit Limits Per Workflow](#page-45-0)

[Data Improvements](#page-46-0)

# <span id="page-38-0"></span>**CRM Auto Provisioning (Salesforce)**

ZoomInfo now supports CRM auto provisioning. This first release is specifically for organizations that are integrated with Salesforce, letting you control the users you want to provision for ZoomInfo products directly within Salesforce.

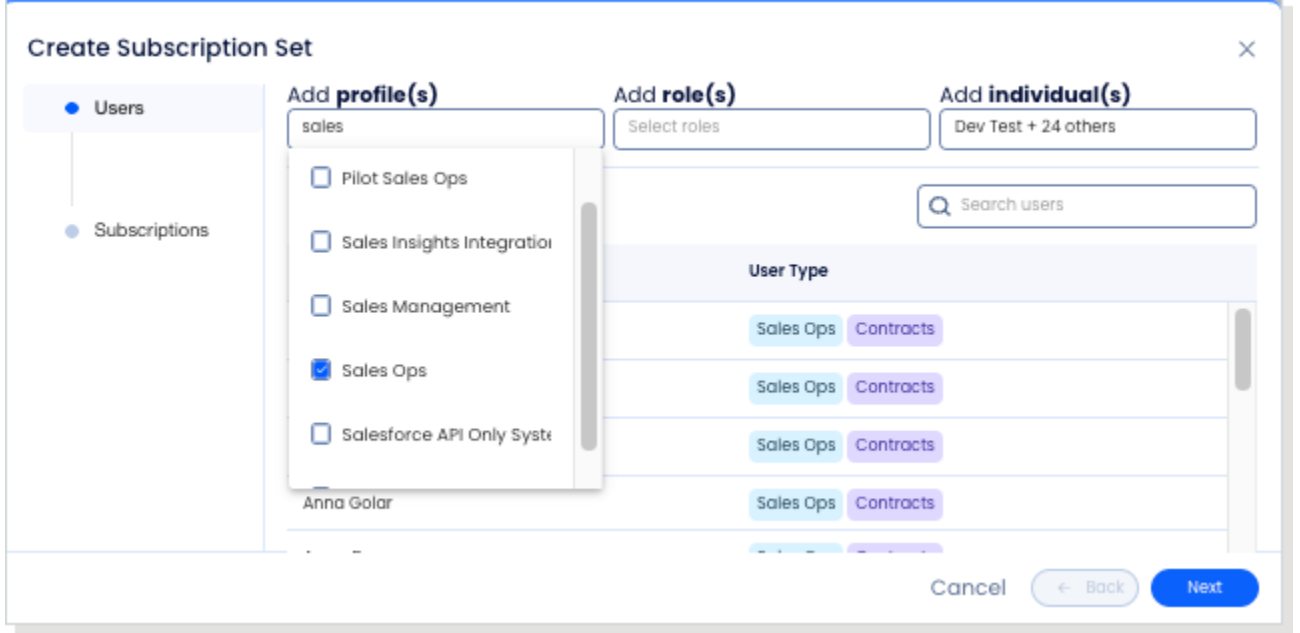

See the [ZoomInfo CRM Auto Provisioning Implementation Guide](https://tech-docs.zoominfo.com/crm-auto-provisioning-implementation-guide.pdf) for how to set up auto provisioning using your connected Salesforce instance to manage your users and product subscriptions.

# <span id="page-38-1"></span>**Integrations: Auto Connect All HubSpot Users from the Admin Portal**

Instantly connect your organization's users to HubSpot directly from the Admin Portal using a service account, eliminating the need for users to individually connect using their own credentials.

- A service account simplifies the onboarding process as your organization evolves and changes, and eliminates the need for your Support team to troubleshoot individual HubSpot connection issues for your users.
- Prior to this update, each ZoomInfo user in your org was required to connect to HubSpot using their own credentials in order to export records from ZoomInfo.

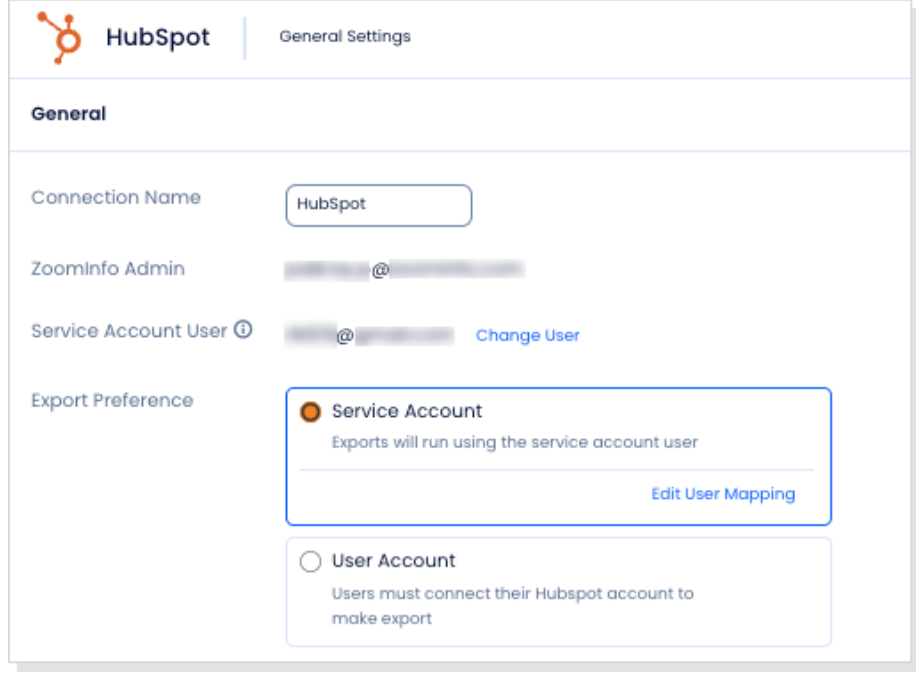

**How it works (for new customers)**: The service account option is the default configuration when setting up the configuration. Admins can choose to automatically connect all their users to HubSpot or to have their users manually connect with their own usernames and passwords.

For details on setting up the HubSpot integration for the first time (including this capability), refer to the [HubSpot Integration Guide.](https://tech-docs.zoominfo.com/hubspot-integration-guide.pdf)

**How it works (for existing customers)**: Admins can refer to *Switching from User Account Option to Service Account Option* in the HubSpot Integration Guide for instructions.

**How it works (for users)**: If your org is connected to HubSpot **using the Service Account option**, users and other admins\* will not see an option to disconnect themselves from the integration when they navigate to their integration settings (**initials > Settings > Integrations**).

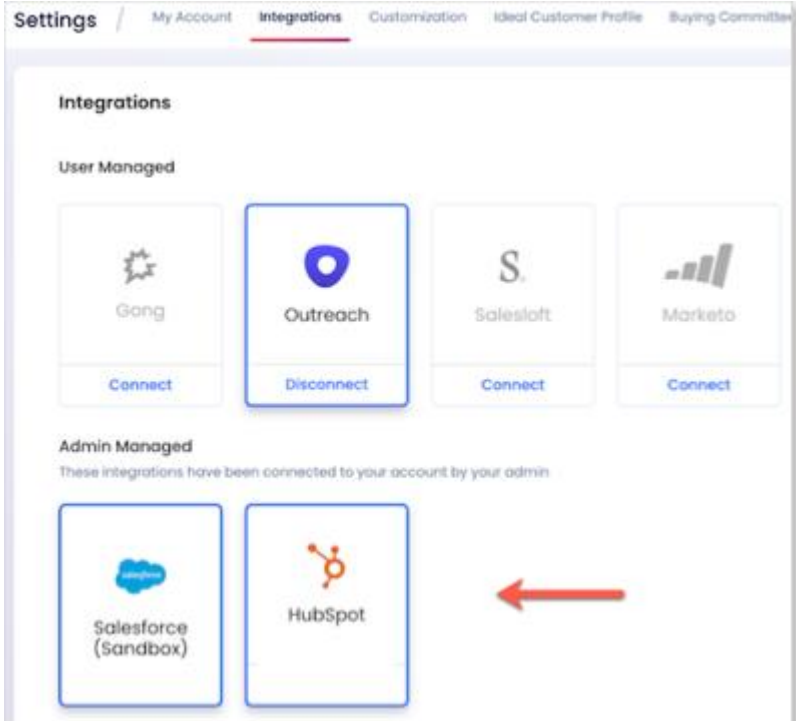

*\*Other admins are any ZoomInfo admins defined in your org other than the primary connected admin that set up the integration.*

*Only the primary admin will see the option to disconnect. Clicking Disconnect will disconnect the integration for the whole org, stopping export capabilities and HubSpot Filtering jobs until a connection is re-established. Configuration settings for the integration remain intact.*

If your org connects to HubSpot **using the User Account option** (which requires each user to connect), users will see an option to disconnect themselves from the integration.

## <span id="page-40-0"></span>**Integrations: Gong Engage**

Organizations with both ZoomInfo Sales and Salesforce can now integrate with Gong. This will allow ZoomInfo Sales users to add contacts from ZoomInfo Sales to Gong Engage flows for sales engagement.

Previously, importing ZoomInfo Sales data into Gong involved exporting a CSV from ZoomInfo Sales and manually uploading it into Gong. This direct integration greatly reduces time and effort.

### **Integration setup (admins)**:

Admins managing the ZoomInfo Sales and Salesforce integrations can find details on setting up the Gong integration in the [Gong Engage Integration Guide.](https://tech-docs.zoominfo.com/gong-engage-integration-guide-for-zoominfo.pdf)

### **How it works (for users)**:

- 1. In ZoomInfo Sales, select contacts for export.
- 2. From the **Export** dropdown, select **Gong**.
- 3. Select **As Salesforce Lead** or **As Salesforce Contact**.

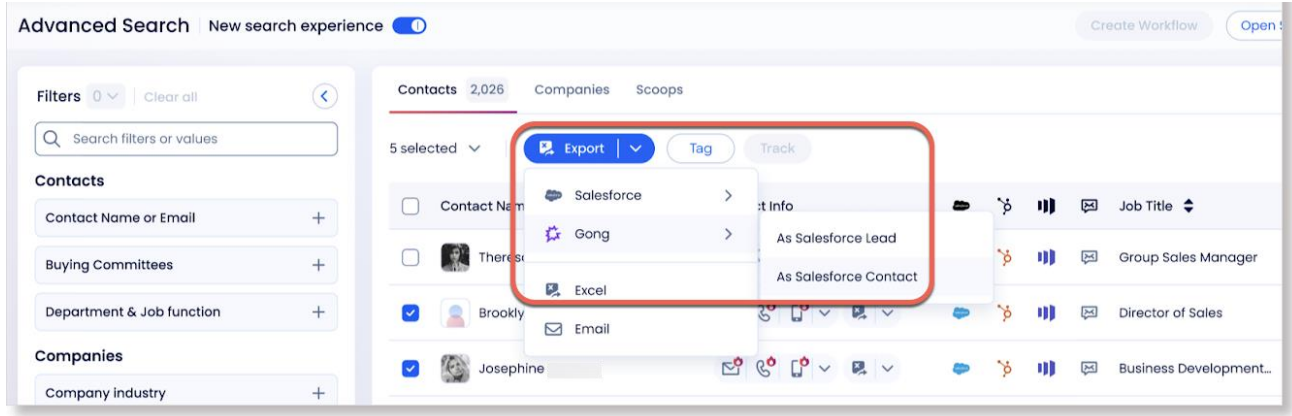

4. Export to a specific **Gong Engage flow** in your Gong instance then click **Continue**.

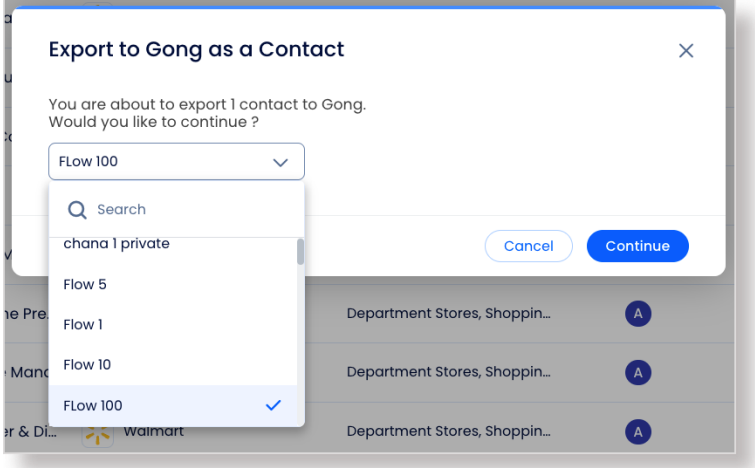

5. You may be asked to associate the contacts with an existing account in Salesforce.

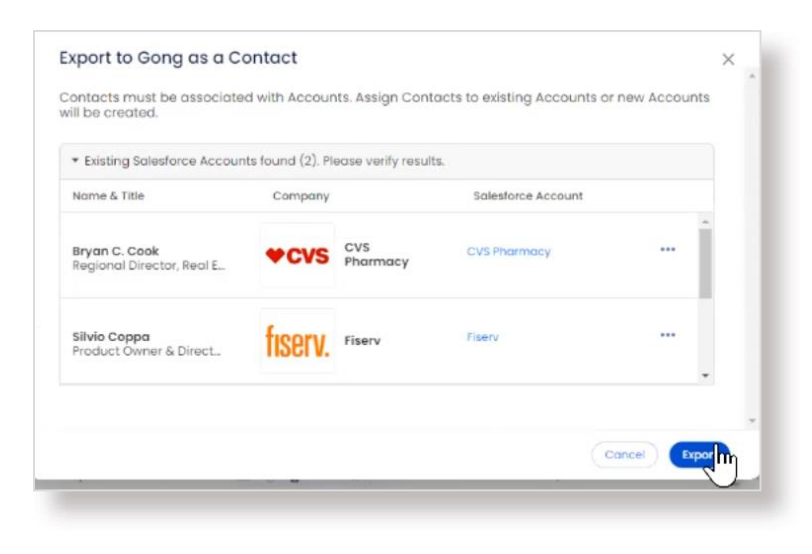

**Note**: If an account for your selected contacts does not exist in Salesforce, a new account will be created in your Salesforce instance.

- 6. Click **Export**.
- 7. Once exported, you will see the contacts in the Gong Engage flow.

# <span id="page-42-0"></span>**Integrations: Pardot Export Limit Increased to 10k**

ZoomInfo admins can now increase Pardot export limits for their organization's users up to 10K. The previous limit was 25.

#### **How it works (for admins)**:

- 1. On the **Export** tab for the integration, set the maximum number of records a user can export to Pardot at one time.
- 2. Click **Save Changes** to apply the changes for all users in your organization.

## <span id="page-42-1"></span>**In-Market Score Enhanced to Include Impressions and Clicks**

We've enhanced the calculation of our In-Market Score (IMS) to include advertising signals - specifically, **impression data** and **click data** for ads:

- **Impressions data** is an indicator of brand awareness
- **Click data** confirms brand awareness and interest in a product or service

This enhancement adds another signal based on account-level awareness, creating a more precise score to better understand what accounts are in the market.

# <span id="page-42-2"></span>**Workflows: Easy access to view and download CSV files for Workflow runs**

When viewing a Workflow, you can now view a list of CSV files for each time a Workflow was run.

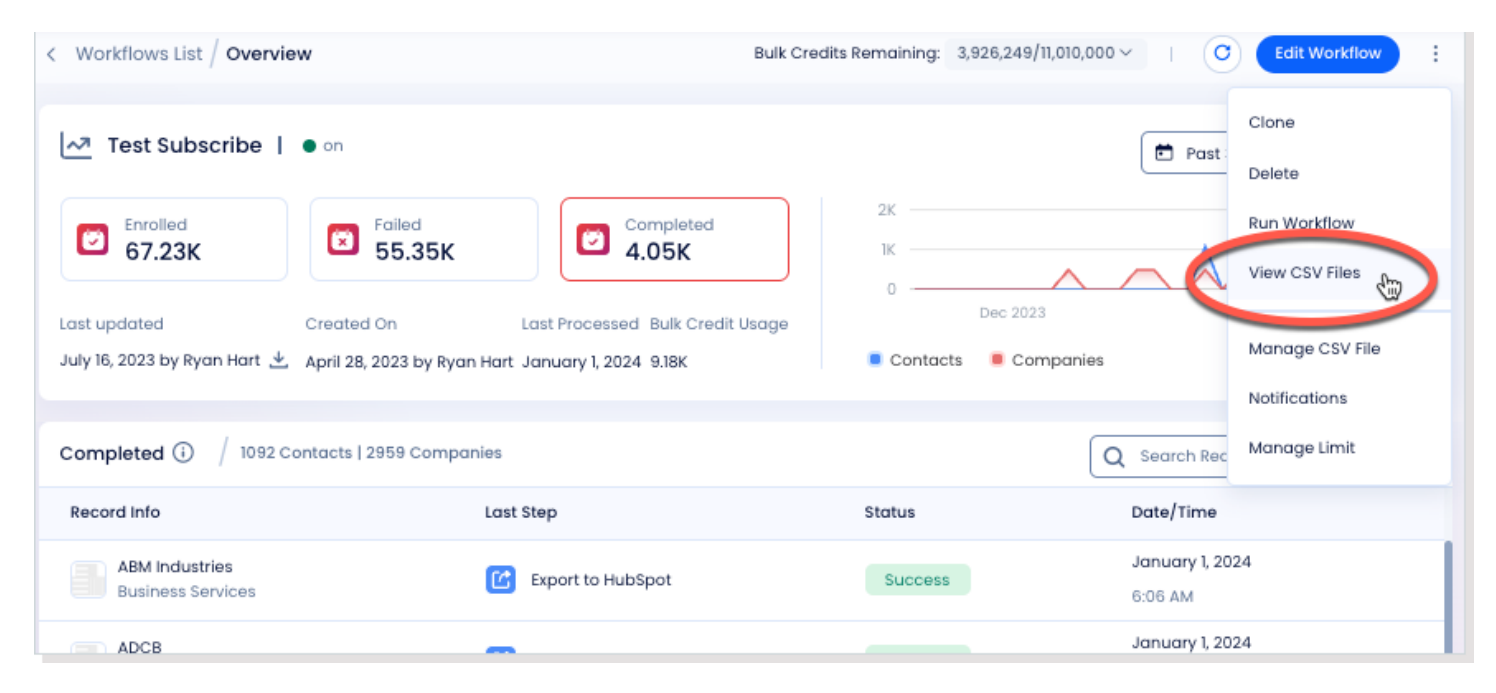

A window opens showing a list of CSV files with a download option for each.

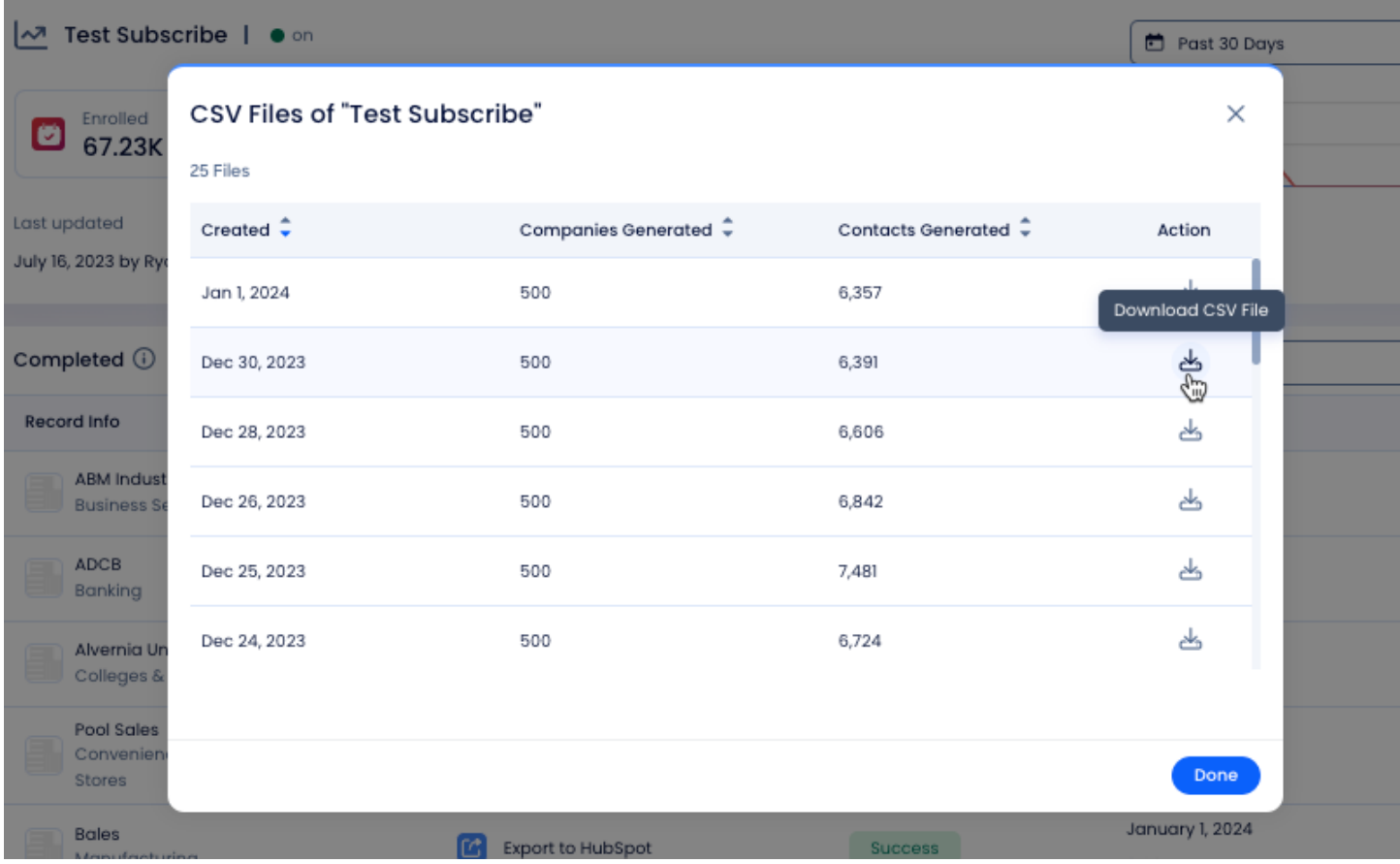

You can also access the list of CSV files from the Workflows List page.

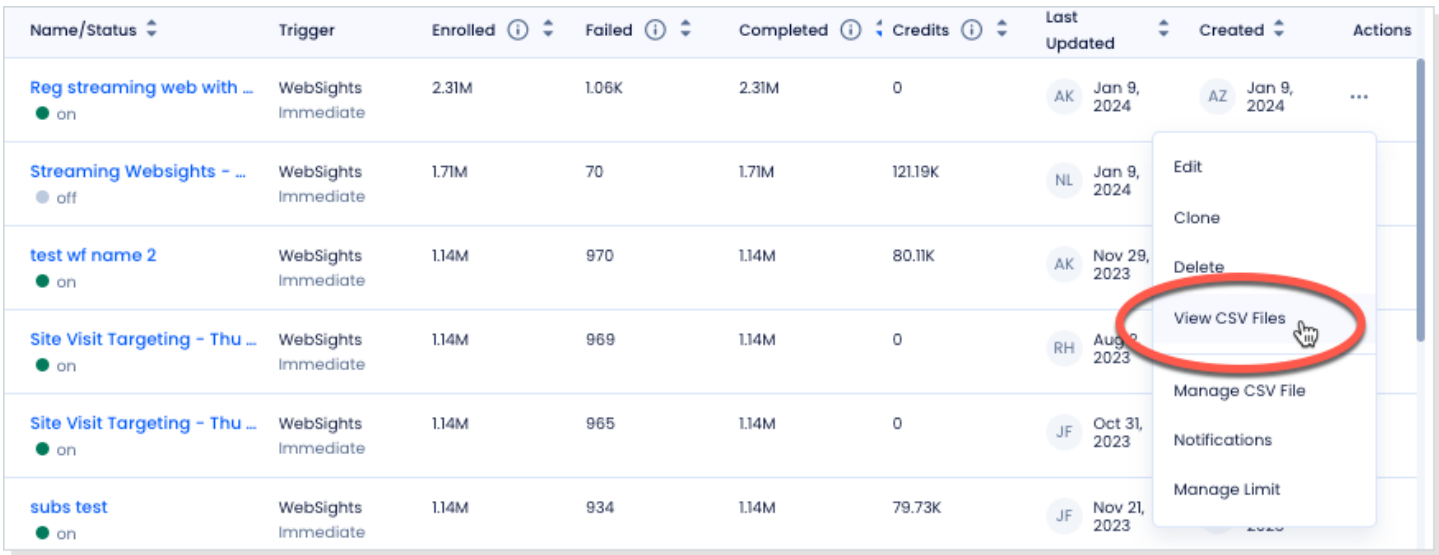

# <span id="page-44-0"></span>**Workflows: View Credits Consumed for Each Workflow**

When viewing the Workflows List, you can easily see the number of credits consumed by each Workflow.

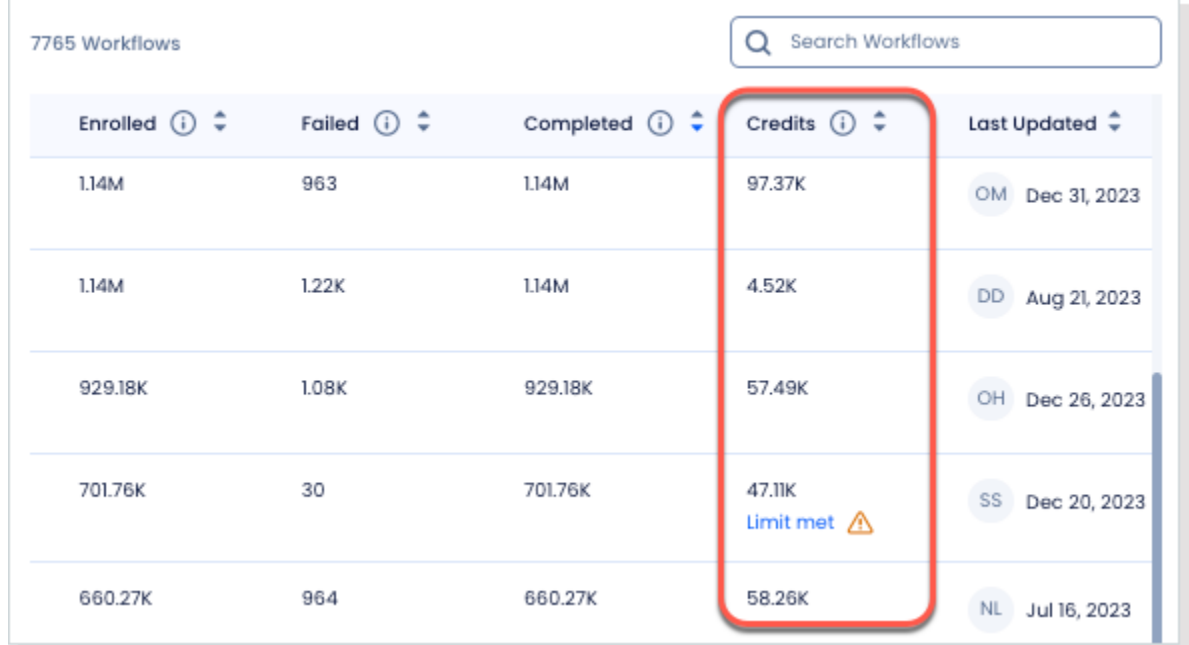

You'll also see this same number reported on the Workflow Overview page.

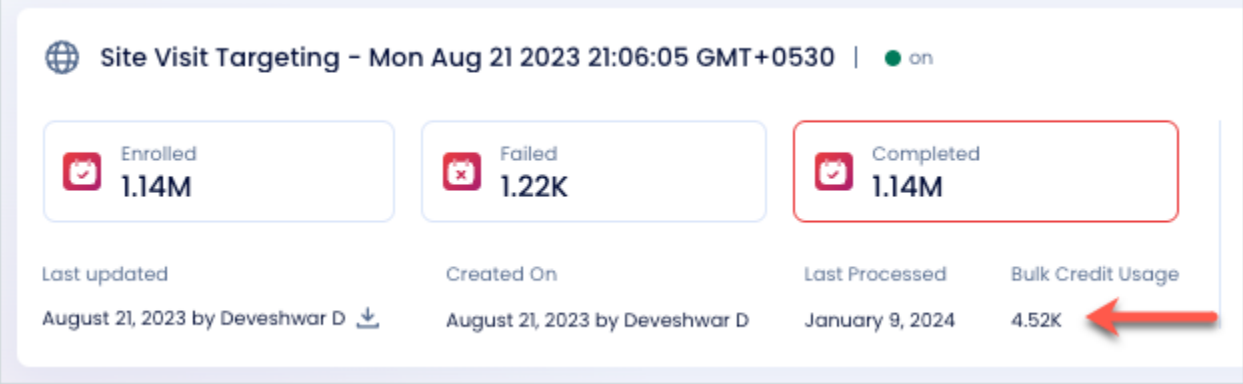

# <span id="page-45-0"></span>**Workflows: Ability to Manage Bulk Credit Limits Per Workflow**

You can apply a limit to the amount of credits each Workflow consumes over a period of time. You can do this from the Workflows List and the Workflow Overview page.

Here's an example showing the Workflow Overview page.

1. Select **… > Manage Limit**.

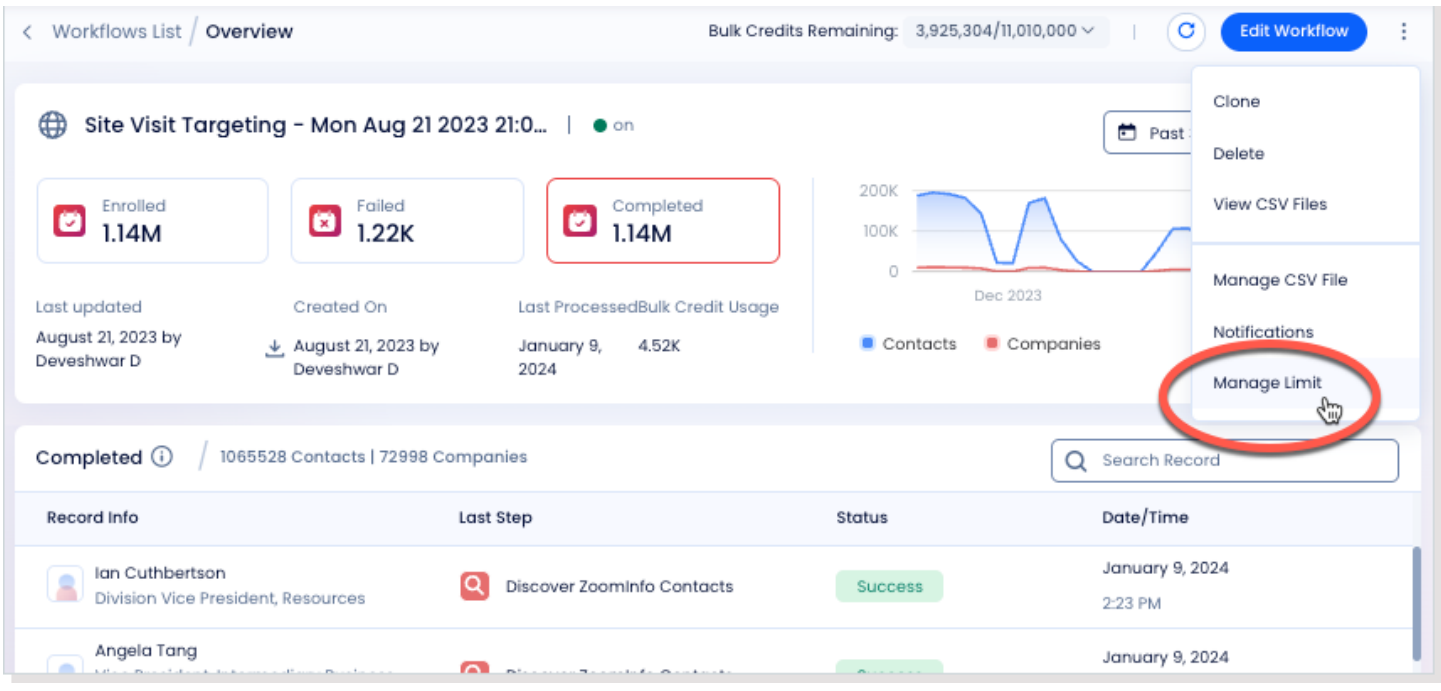

#### 2. Select **Limit bulk credits usage** and set the **Credit Limit** and **Time Period** to the desired values.

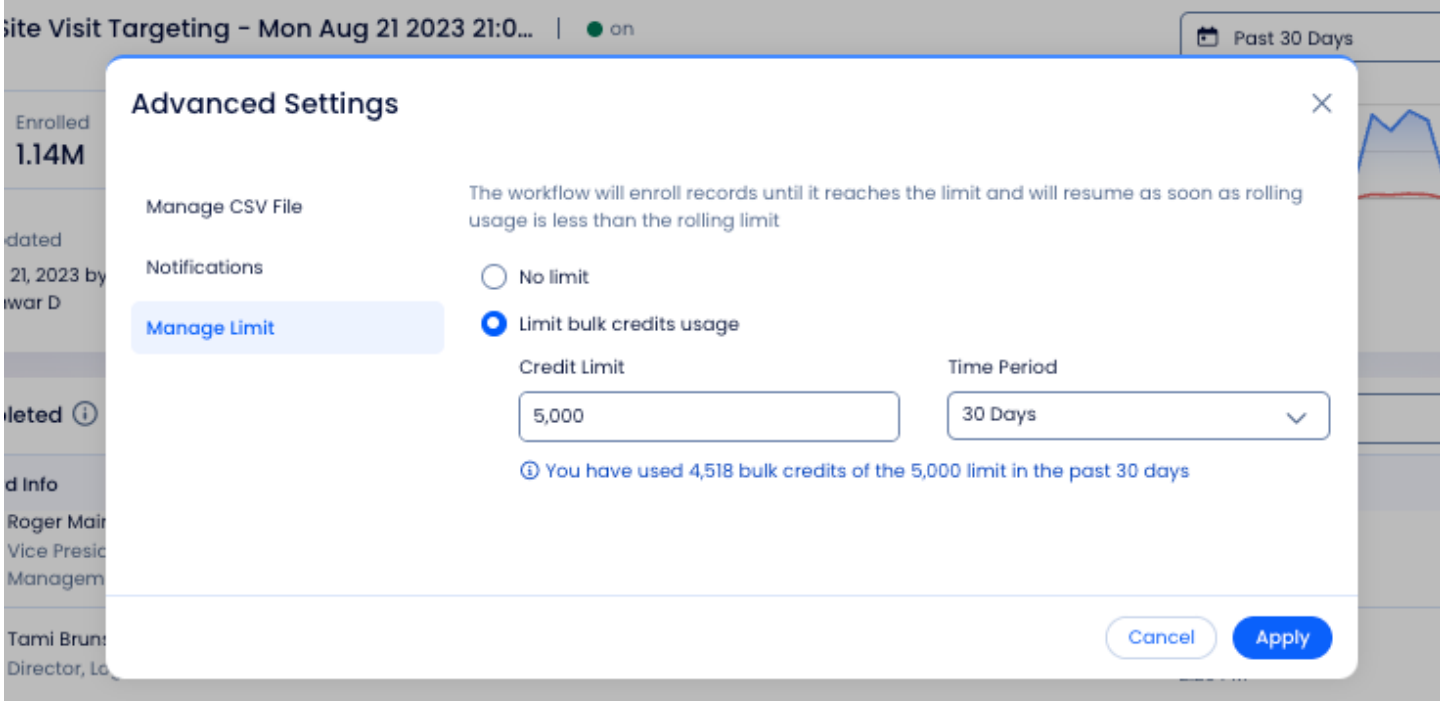

3. As you change the **Credit Limit** or **Time Period** values, the information message dynamically displays credits consumed for past runs of the Workflow over the same time period.

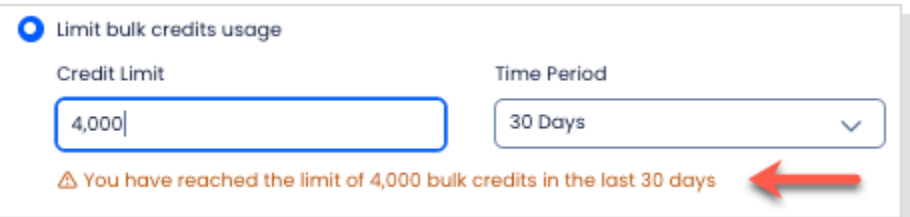

4. Use this information to inform your choices on setting a reasonable limit.

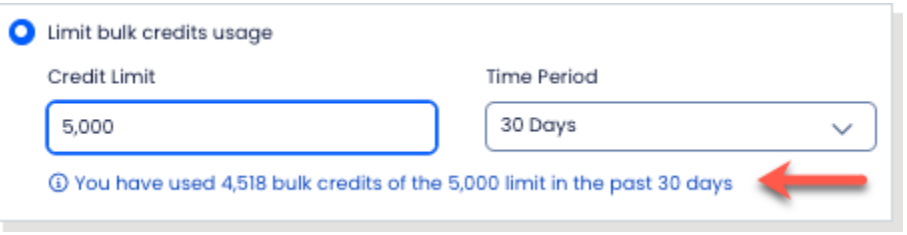

5. When done, click **Apply**.

A **Limit set** indicator is added to show that a credit limit has been set for this Workflow.

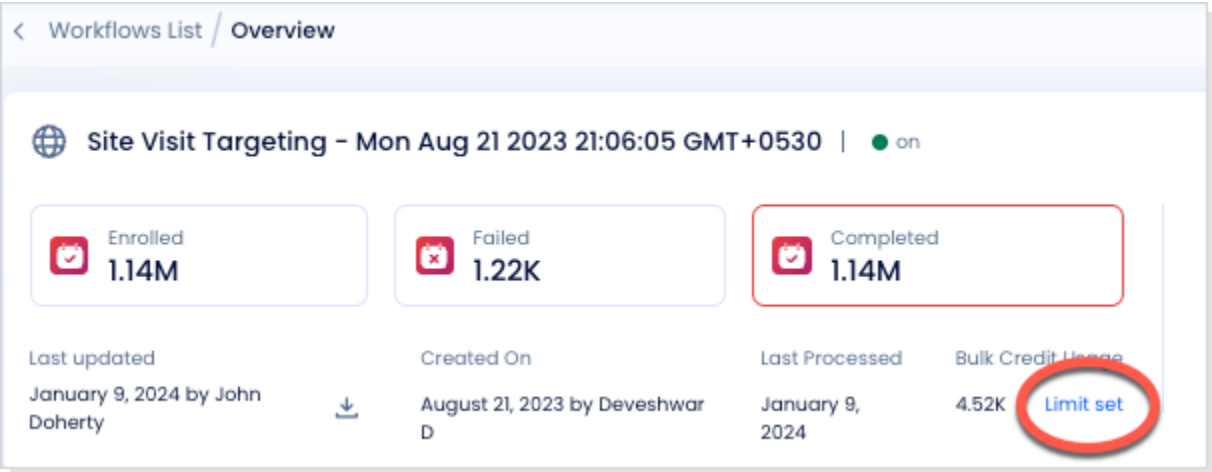

6. You can click the **Limit set** link to make adjustments to the limit.

### <span id="page-46-0"></span>**Data Improvements**

#### **Foundational Data Summary**

During the last quarter of 2023 our data teams assessed and validated over 1.5M data points, including company profiles, websites, addresses and phone numbers. This resulted in over 5.5M company profiles added to our data foundation.

#### **Enhanced Company Accuracy**

We've updated over 4.5M company profiles, resulting in higher headcount accuracy - especially for companies with under 200 employees. Additionally, we've updated over 25k publicly-traded company profiles with up-to-date revenue data.

#### **International Data Expansion**

Our international data coverage increased by 25% for company coverage in Asia. We also saw a 476% increase in mobile coverage in the EU. Our international data coverage for companies, contacts, emails and phone numbers will continue to grow in 2024.